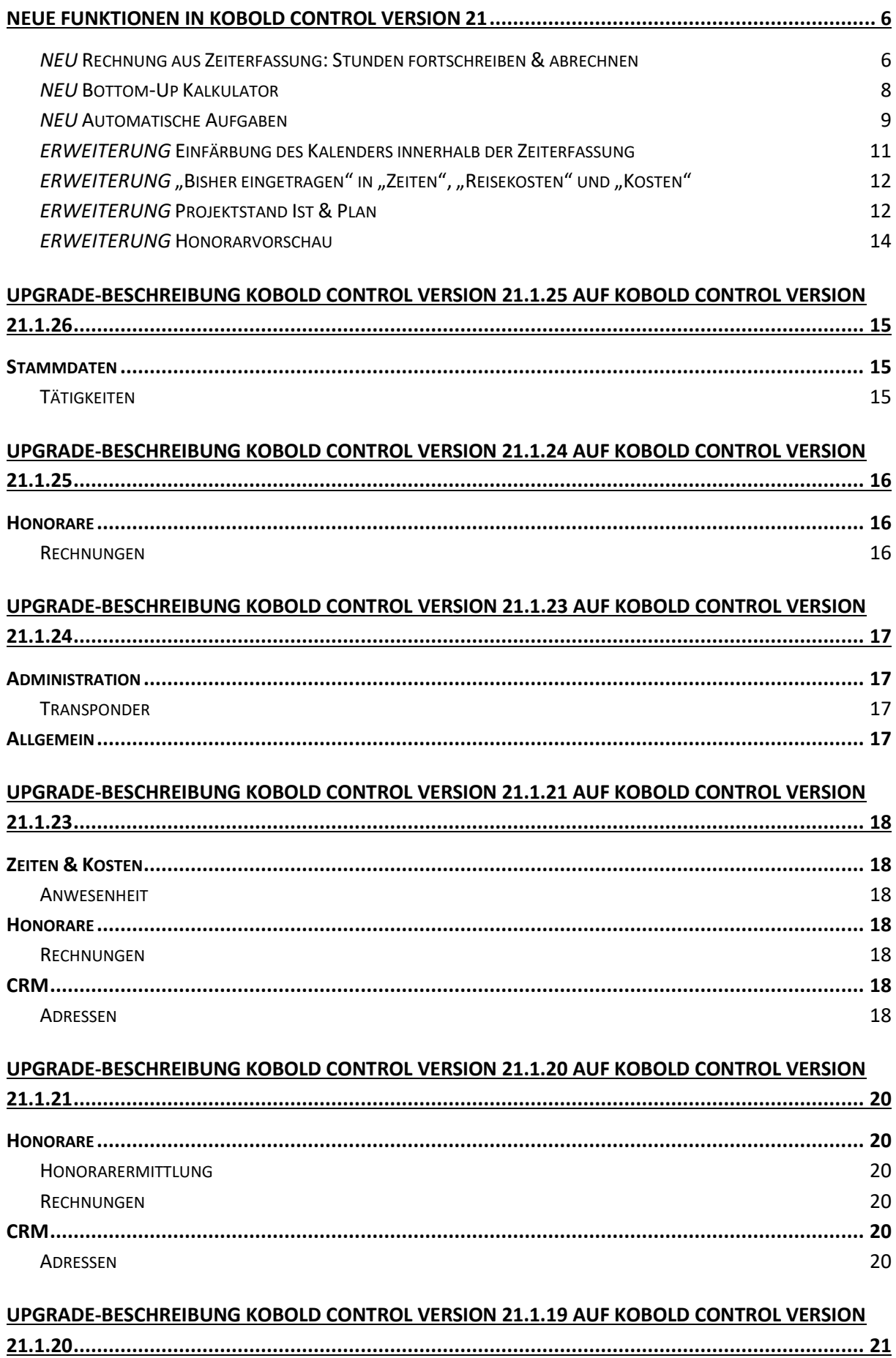

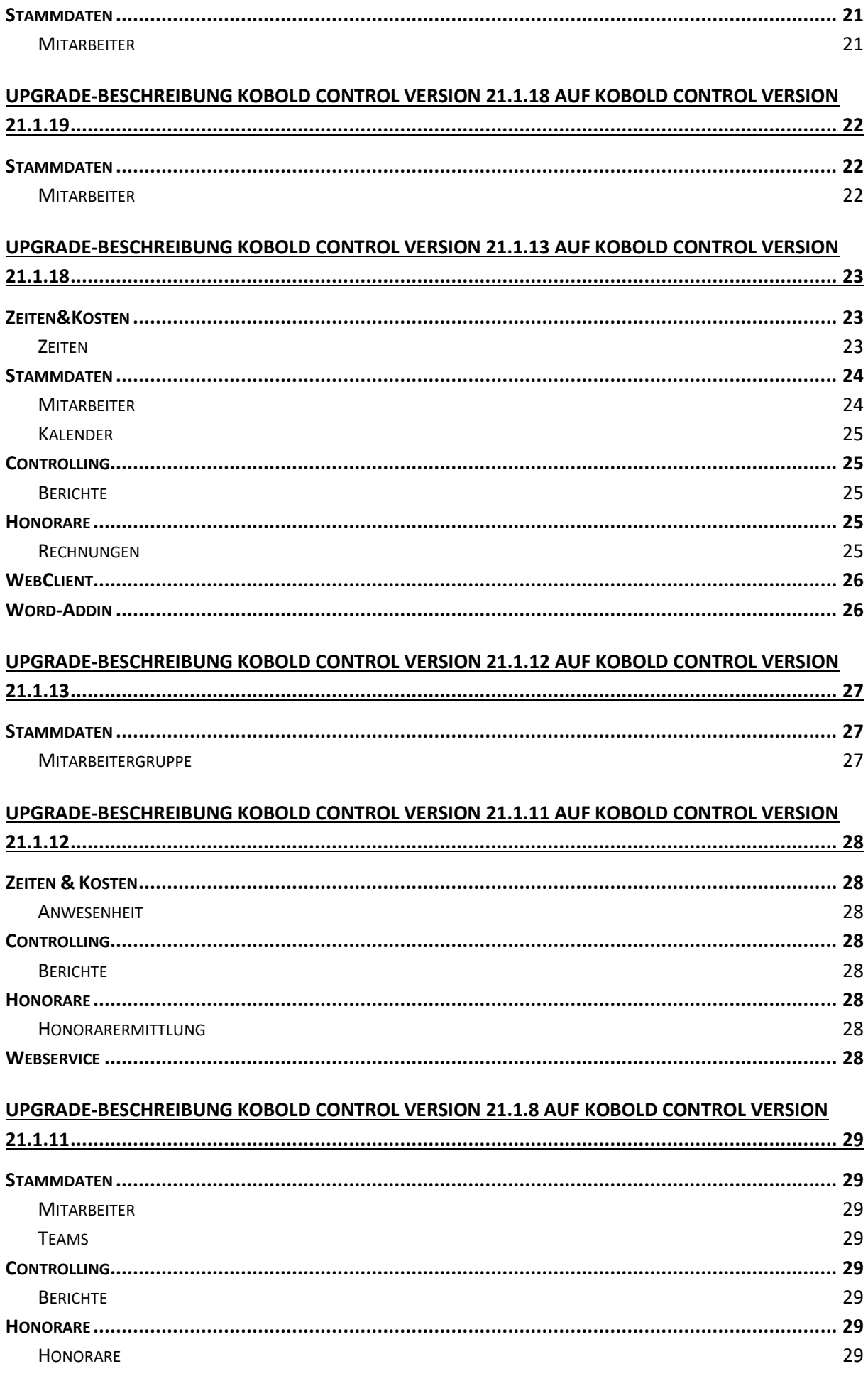

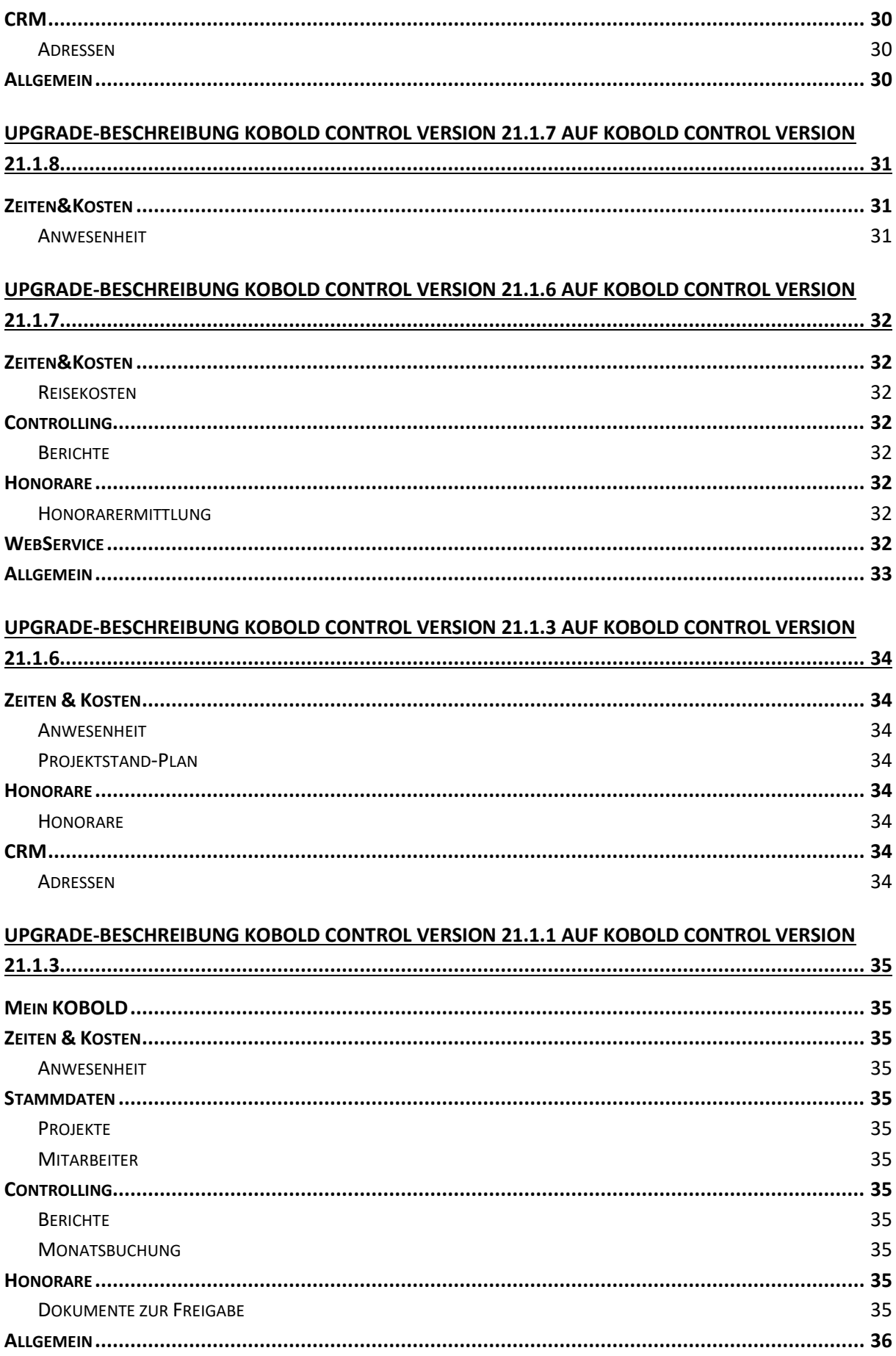

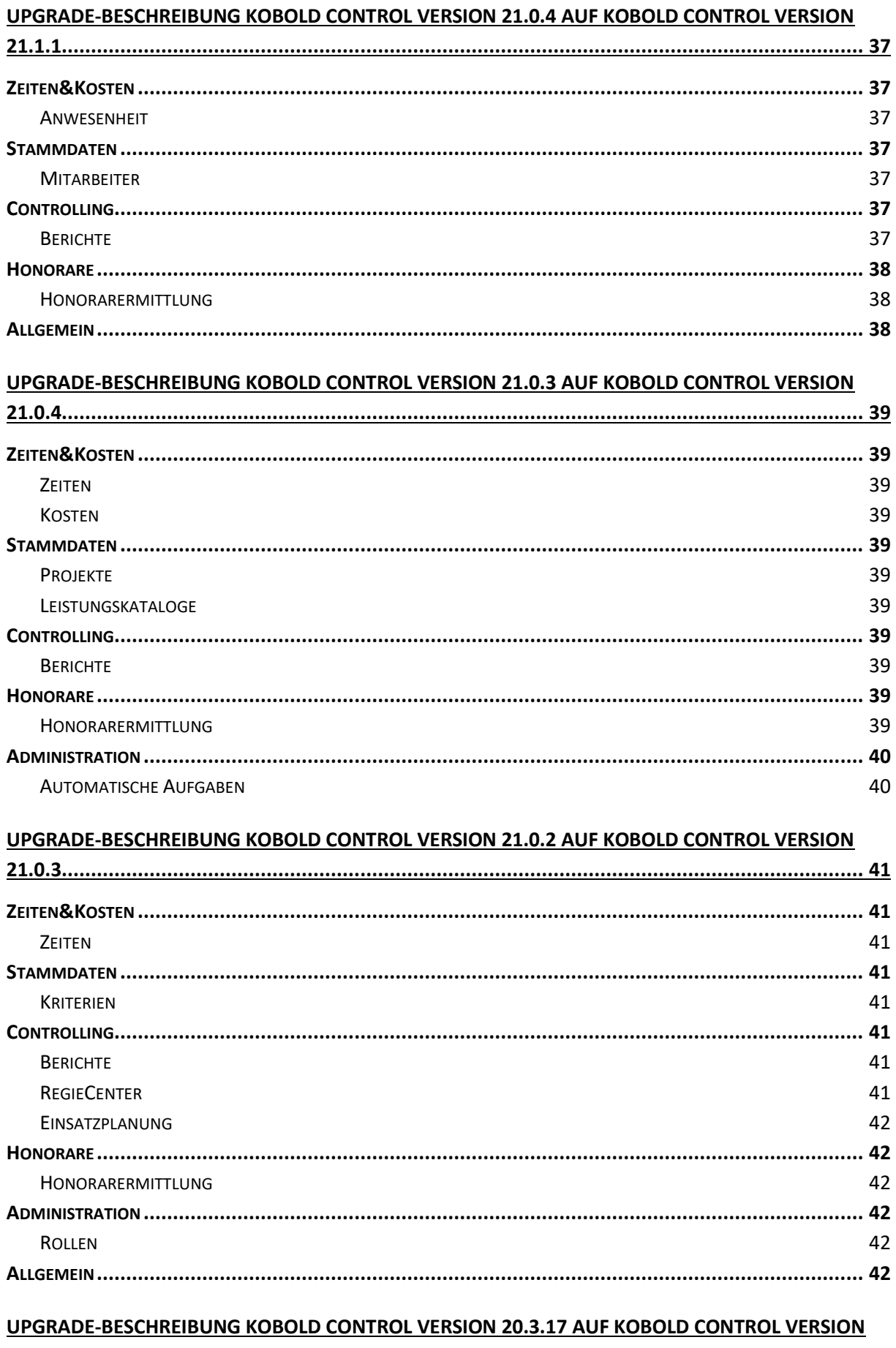

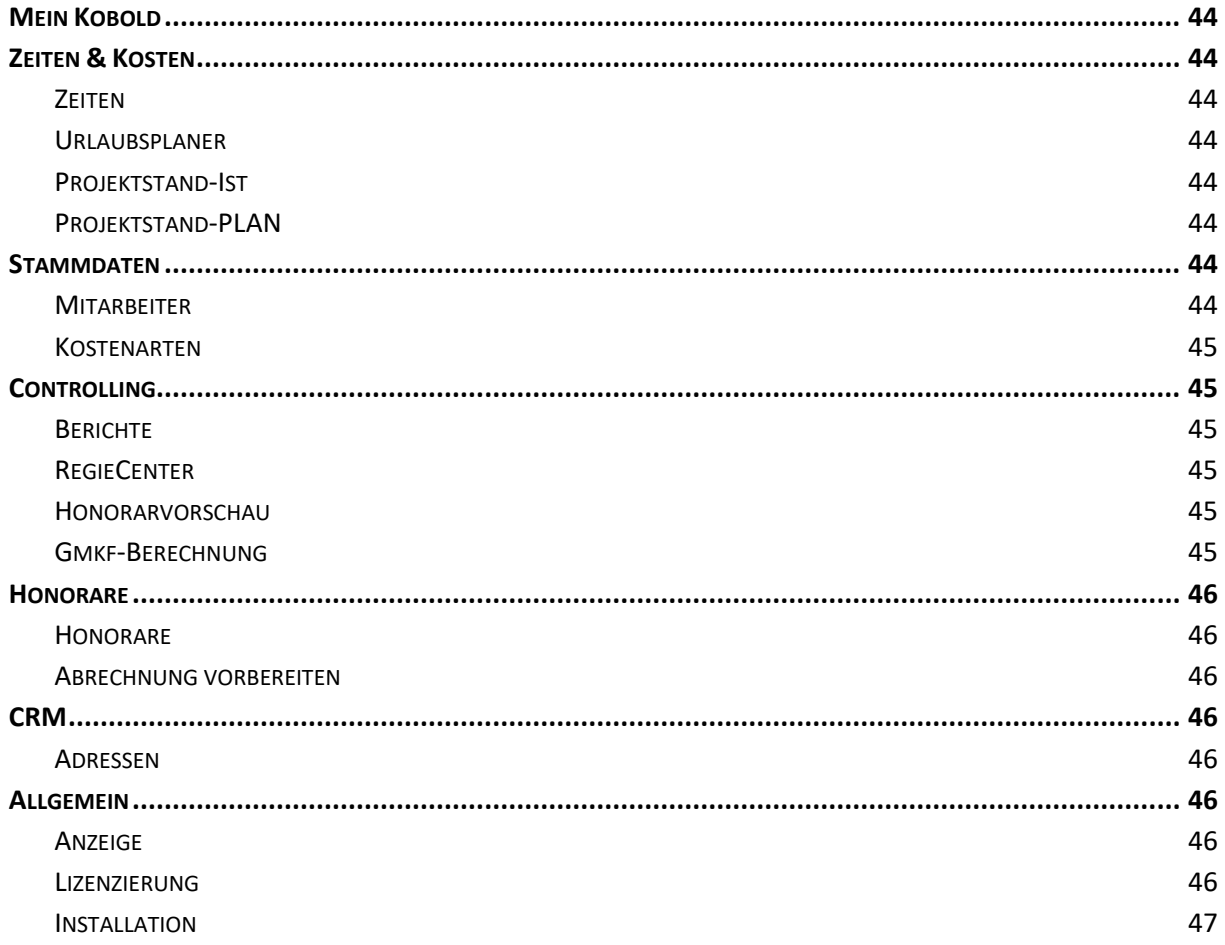

# <span id="page-5-0"></span>**Neue Funktionen in KOBOLD CONTROL Version 21**

<span id="page-5-1"></span>*NEU* Rechnung aus Zeiterfassung: Stunden fortschreiben & abrechnen

Abzurechnende Zeiten können in einem intuitiven Workflow in die Rechnungstellung überführt werden sowie automatisch in Stundenprotokollen an die Rechnung angehängt werden. Die Zeitbuchungen werden automatisch als abgerechnet markiert und mit der gebuchten Rechnung verknüpft. Folgenden Workflow kann ein Zeiteintrag durchlaufen:

Abrechenbarer Zeiteintrag --> *Vorbereitet* --> *Fortgeschrieben* --> *Abgerechnet mit RG*

Anpassungen an den Zeitbuchungen aus Kulanz können direkt in Kobold Control getätigt und externe Beschreibungstexte hinterlegt werden. So kann eine saubere Trennung zwischen interner Zeiterfassung und externer Dokumentation von Zeiteinträgen vorgenommen werden.

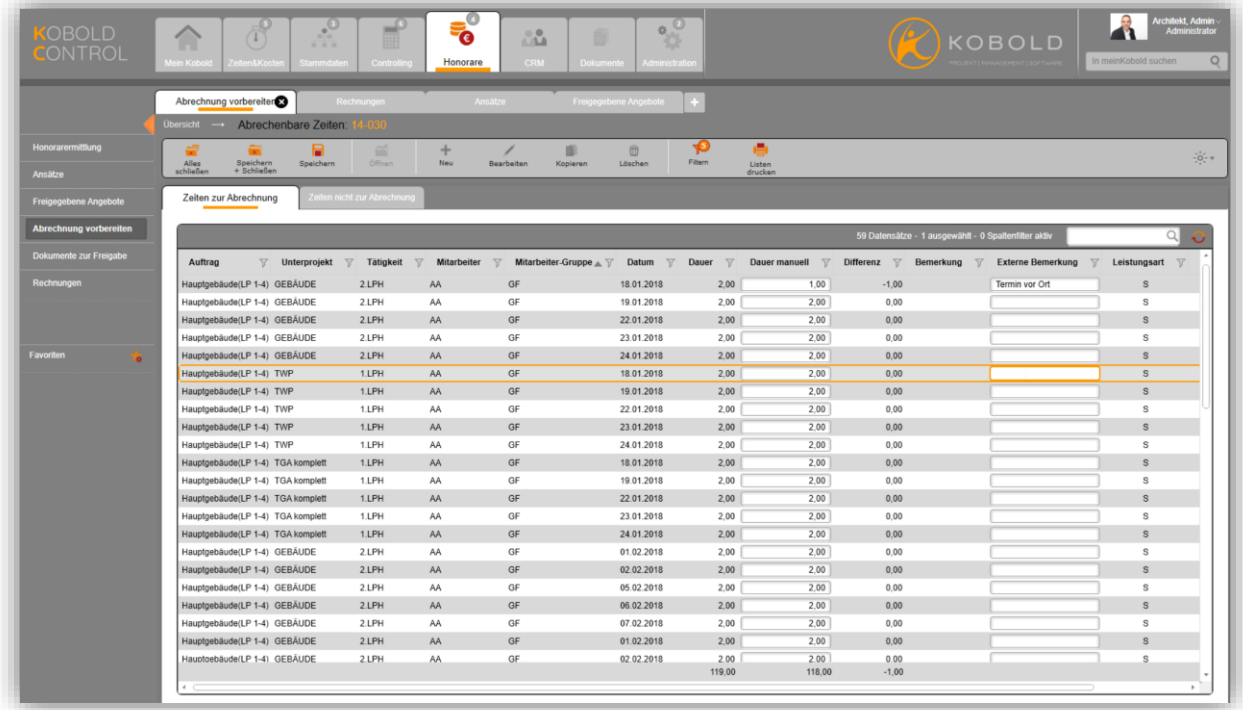

Erweiterungen zur bisherigen Funktion im Bereich "Abrechnung vorbereiten"

• Zeiteinträge können mit einer *Dauer manuell* versehen werden. Diese wird im Verlauf auch in die Abrechnung/Fortschreibung übernommen. Die Differenz aus der tatsächlichen Dauer und der Dauer manuell wird ebenfalls angezeigt und kann beispielsweise als Kulanz in Berichten/Stundenzetteln ausgewiesen werden.

• Zeiteinträge können mit einer *externen Bemerkung* versehen werden. Diese kann in Stundenzetteln als Rechnungsanhang etc. verwendet werden.

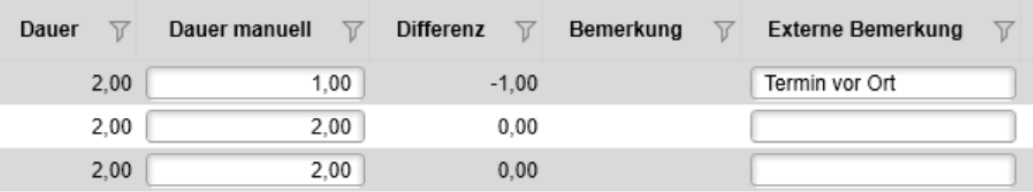

Wenn die notwendigen Änderungen an der Dauer und der externen Bemerkung vorgenommen wurden, können die Zeiteinträge in den Status *Vorbereitet* verschoben werden.

Vorbereitete Zeiteinträge können in mengenbezogene Positionen (Pauschale Leistungen, Besondere Leistungen, zusätzliche Leistungen, Nebenkosten usw.) übernommen und Zeiten zuweisen verknüpft werden. Dies ist bei der Fortschreibung über die den Button möglich.  $\overline{\mathbf{Y}}$ 

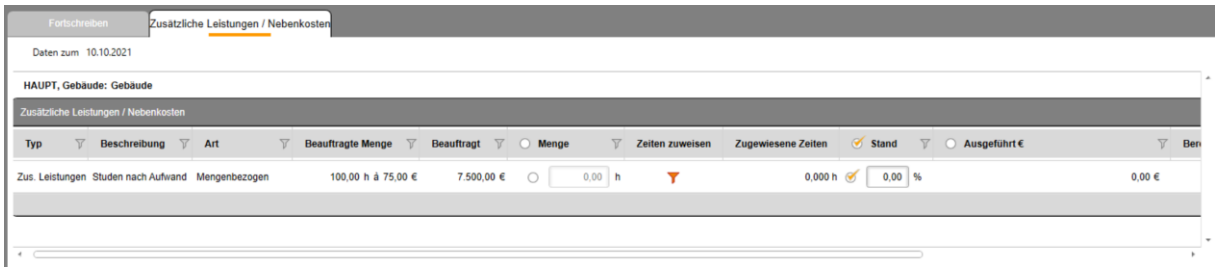

Im Anschluss werden über die Checkbox die Zeiteinträge ausgewählt, welche mit der manuellen Dauer in die Fortschreibung einfließen sollen.

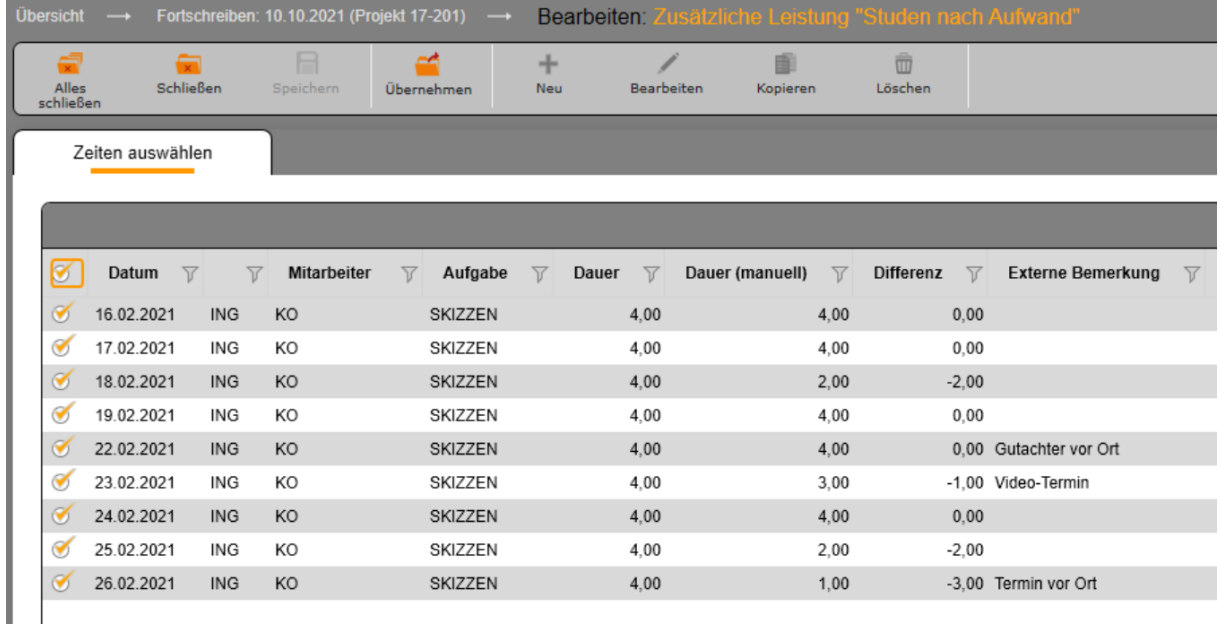

Die Fortschreibung wird um die Summe der manuellen Dauer der ausgewählten Stunden erhöht. Der Status der Zeiteinträge ändert sich automatisch auf *Fortgeschrieben*. Sofern eine Rechnung anhand dieser Fortschreibung gestellt wird, wechseln die Zeiteinträge in den Status *Abgerechnet mit RG*, dabei wird die verwendete Rechnungsnummer direkt verknüpft.

#### <span id="page-7-0"></span>*NEU* Bottom-Up Kalkulator

Der Bottom-Up Kalkulator ist eine Funktion, die wir Ihnen im Bereich der Berechnung des Honorars zur Verfügung stellen. Diese Funktion bietet Ihnen bereits bei der Kalkulation Ihres Honorars die Möglichkeit, dieses in Bezug auf Ihr "tatsächlich intern Benötigtes Honorar" gegenüberzustellen. Für die Berechnung des "Benötigten Honorars" vergleicht KOBOLD CONTROL über eine von Ihnen festgelegte Vergleichsmasse innerhalb Ihrer Datenbank bereits laufende/abgeschlossene Projekte. Daraus kalkuliert Ihnen KOBOLD CONTROL durchschnittliche Werte für Stunden oder Kosten, die in bereits laufenden/abgeschlossenen Projekten pro Leistungsphase/Mitarbeitergruppe benötigt wurden. Somit erhalten Sie bereits bei der Honorarkalkulation einen schnellen Überblick darüber, ob das berechnete Honorar für eine wirtschaftliche Umsetzung des Projekts ausreichend ist.

Im Ansatz wird Ihnen der Bottom-Up-Kalkulator angeboten. Nach der Nutzung des Bottom-Up Kalkulators wird Ihnen das benötigte Honorar bzw. bei pauschalen Positionen die benötigte Stundenzahl angezeigt.

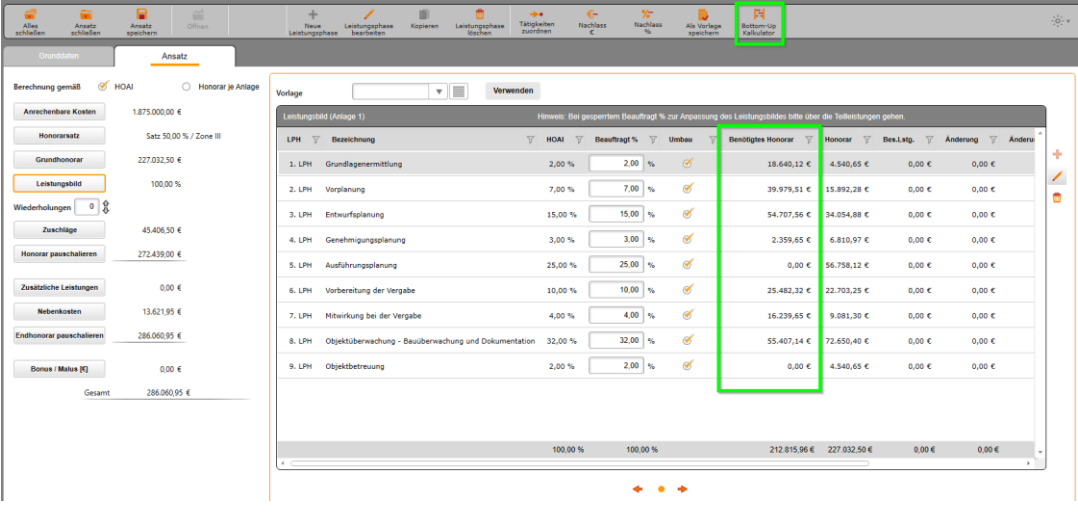

Im ersten Schritt filtern Sie sinnvolle Vergleichsprojekte:

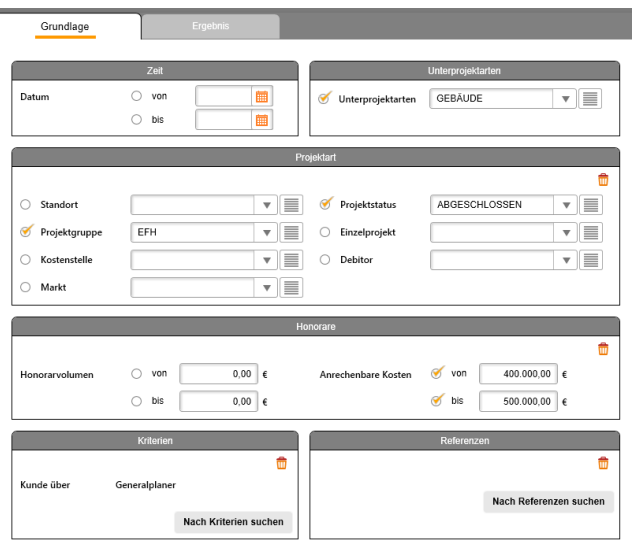

Im nächsten Schritt werden die für die gefilterten Vergleichs-(Unter)projekte angefallenen Stunden ausgegeben. Diese Stunden können Sie mit der "Stunden übertragen"-Schaltfläche aus der Spalte

"Ø Stunden" in die Spalte "Manuelle Stundenzahl" übertragen. Dort können sie noch manuell auf Besonderheiten des aktuell kalkulierten Projektes hin angepasst und um Zu- und Gewinnaufschläge erhöht werden. Anhand dieser Werte wird mit dem Stundensatz das benötigte Budget und Honorar ermittelt, welches Sie dann in den Ansatz übernehmen können.

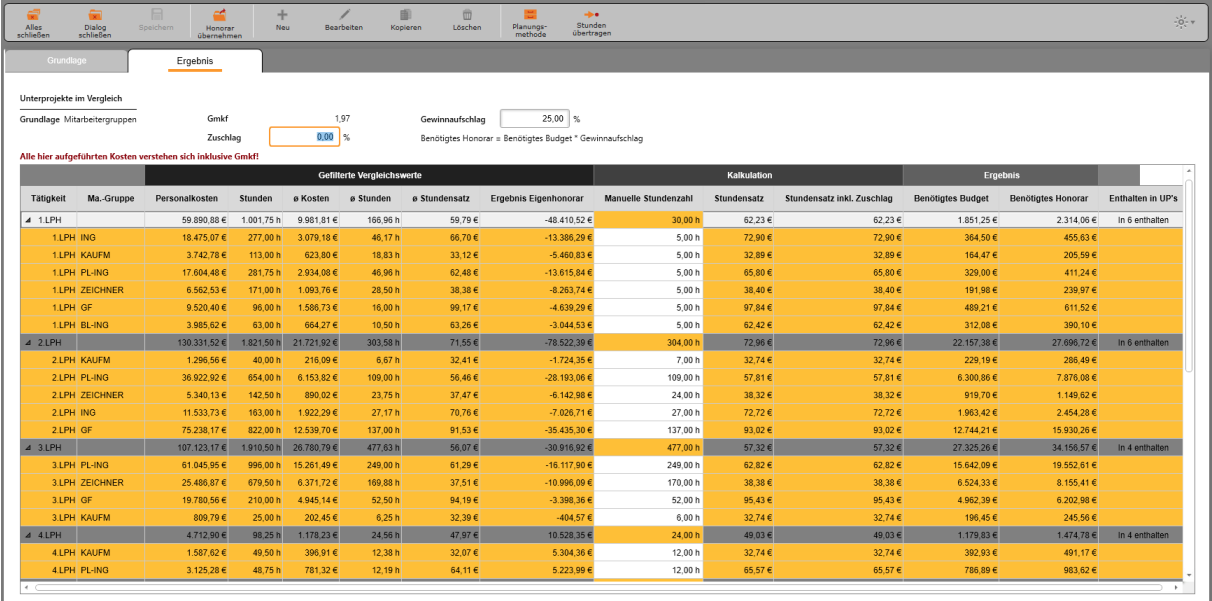

Dieses benötigte Honorar dient im ersten Schritt als Richtwert, welches Honorarvolumen Sie anbieten sollten, um das Projekt wirtschaftlich bearbeiten zu können.

### <span id="page-8-0"></span>*NEU* Automatische Aufgaben

Regelmäßige Aufgaben in Kobold Control können nun geplant, terminiert und automatisiert ausgeführt werden. Die Aufgaben werden in der Administration definiert und werden dann unabhängig von einem gestarteten Kobold Control durch den WebService auf dem Server ausgeführt. Diese können als einmalige Aktion oder als Serienelement (Pro Stunde, Pro Woche, Pro Monat) angelegt werden.

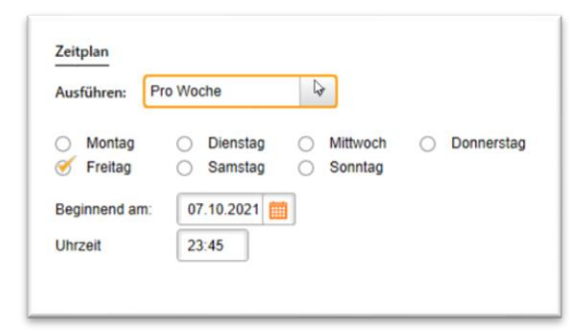

In diesem Zuge wurde auch die Einstellung des Email-Versandes in die Administration verlagert. Die bisherigen Einstellungen aus der email.ini werden bei der Installation von Kobold Control 21 automatisch übernommen. Ab diesem Zeitpunkt verliert die Datei email.ini ihre Gültigkeit.

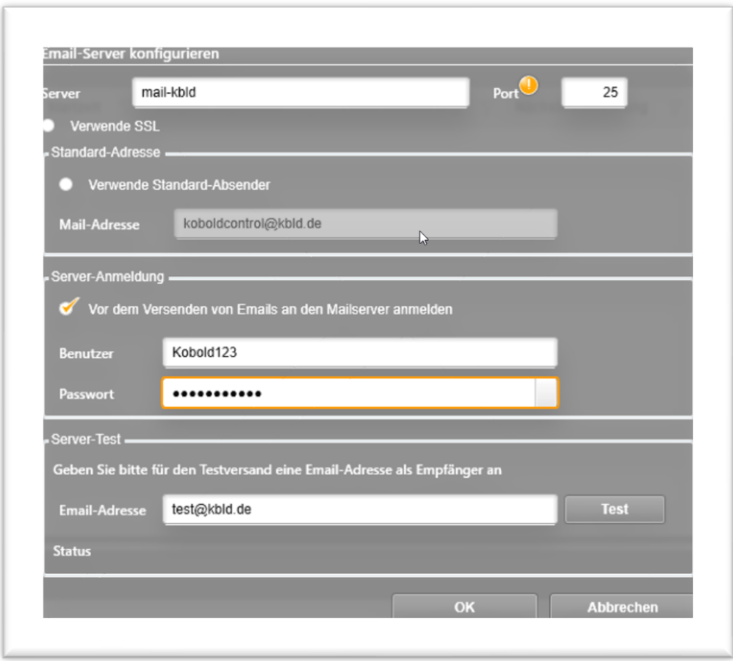

Folgende Automatischen Aufgaben sind nun enthalten:

#### *Automatische Aufgaben: Monatsbuchung*

Die Ausführung der Monatsbuchung muss nicht mehr manuell erfolgen. Die automatische Ausführung der Monatsbuchung kann genau definiert werden.

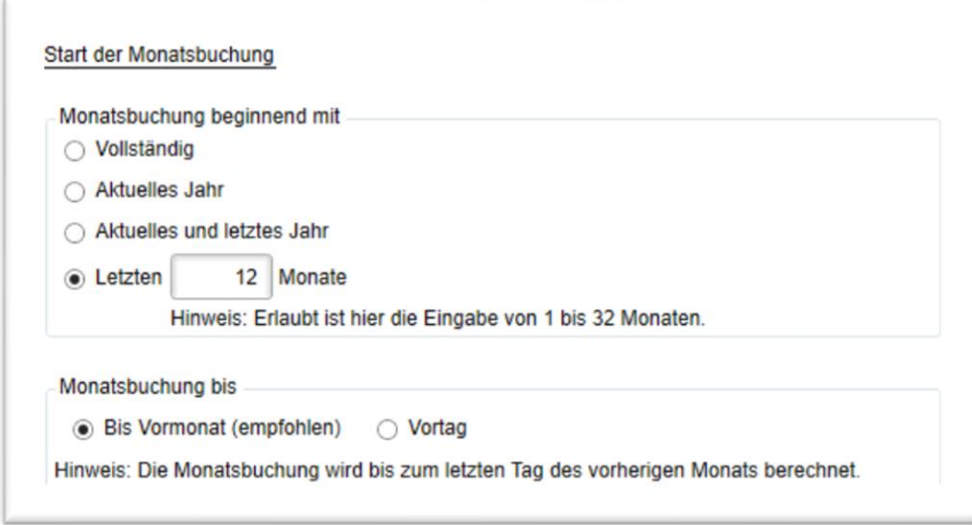

#### *Automatische Aufgaben: E-Mail-Benachrichtigung bei Kulanzablauf in der Zeiterfassung*

Es kann täglich geprüft werden, ob bei einem Mitarbeiter die Kulanz zur Zeiterfassung für einen Tag ausläuft. Hierbei wird wahlweise auf fehlende Zeiteinträge im Bezug auf Sollstunden oder Anwesenheit geprüft. Dem betroffenen Mitarbeiter wird dann eine selbst definierbare E-Mail mit dem Hinweis auf den drohenden Kulanzablauf zugestellt.

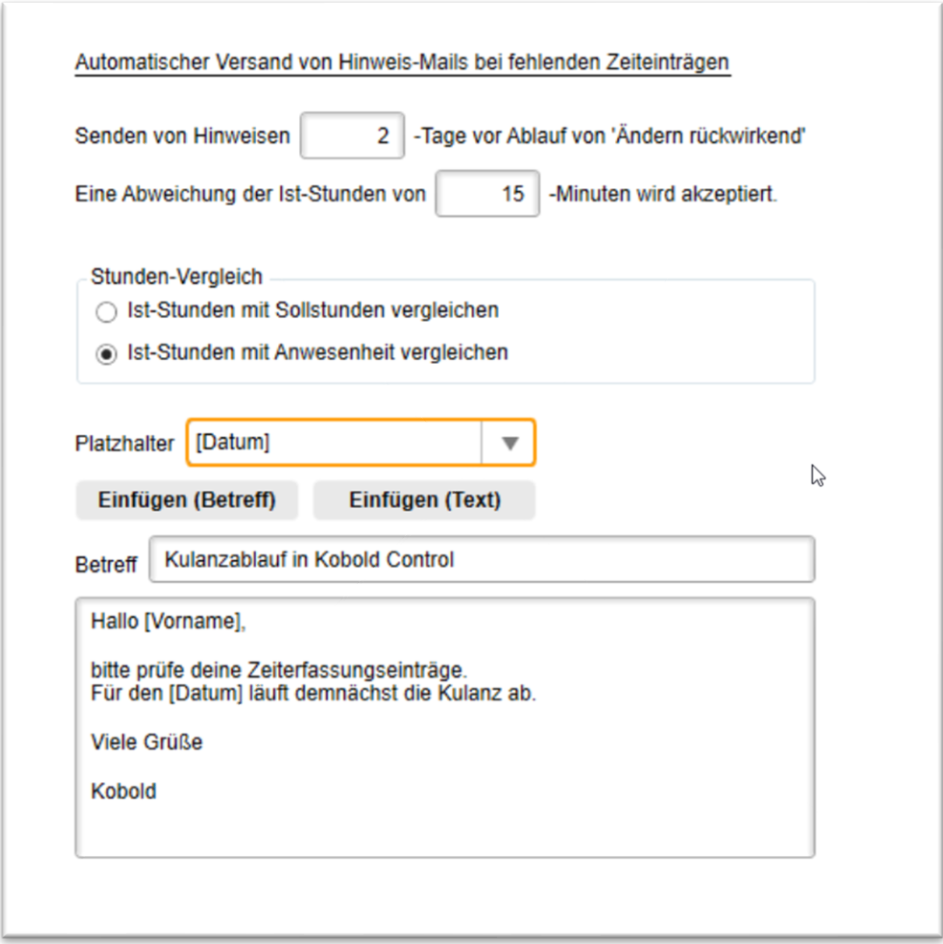

## <span id="page-10-0"></span>*ERWEITERUNG* Einfärbung des Kalenders innerhalb der Zeiterfassung

Die Einfärbung des Kalenders innerhalb der Zeiterfassung kann nun systemweit eingestellt werden.

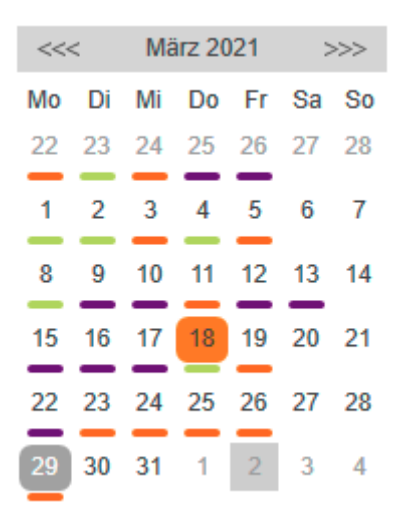

Folgende Optionen stehen zur Verfügung:

- Keine Farbe
- Farbgebung gemäß Sollarbeitszeit
	- o Farbe "rot": Für den Tag noch keine Zeit erfasst
- o Farbei "orange": Für den Tag wurden bereits Zeiten erfasst, die Summe der Zeiten entspricht allerdings noch nicht der Sollarbeitszeit
- o Farbe "grün": Für den Tag sind mindestens die Zeiten entsprechend der Sollarbeitszeit erfasst worden
- Farbgebung gemäß Anwesenheit
	- o Farbe "rot": Für den Tag, bei dem bereits eine Anwesenheit gebucht wurde noch keine Arbeitszeiten gebucht
	- $\circ$  Farbe "orange": Für den Tag, bei dem bereits Anwesenheit gebucht wurde, wurden noch nicht ausreichend Arbeitszeiten gebucht.
	- o Farbe "grün": Für den Tag wurden entsprechend der Anwesenheit Ist-Stunden gebucht
	- o Farbe "lila": Für den jeweiligen Tag wurden mehr Ist-Stunden als Anwesenheitsstunden gebucht.

Diese Option kann unter "Administration" / "Einstellungen" vorgegeben werden. In der Einstellung "Kalender-Einfärben" stehen die Optionen "Ohne Farbe", "Nach Soll-Stunden" und "Nach Anwesenheit" entsprechend der o.g. Beschreibung zur Verfügung.

### <span id="page-11-0"></span>*ERWEITERUNG* "Bisher eingetragen" in "Zeiten", "Reisekosten" und "Kosten"

Die Listen im Bereich "Bisher eingetragen" können nun frei definiert werden und es kann eine Sortierung vorgenommen werden.

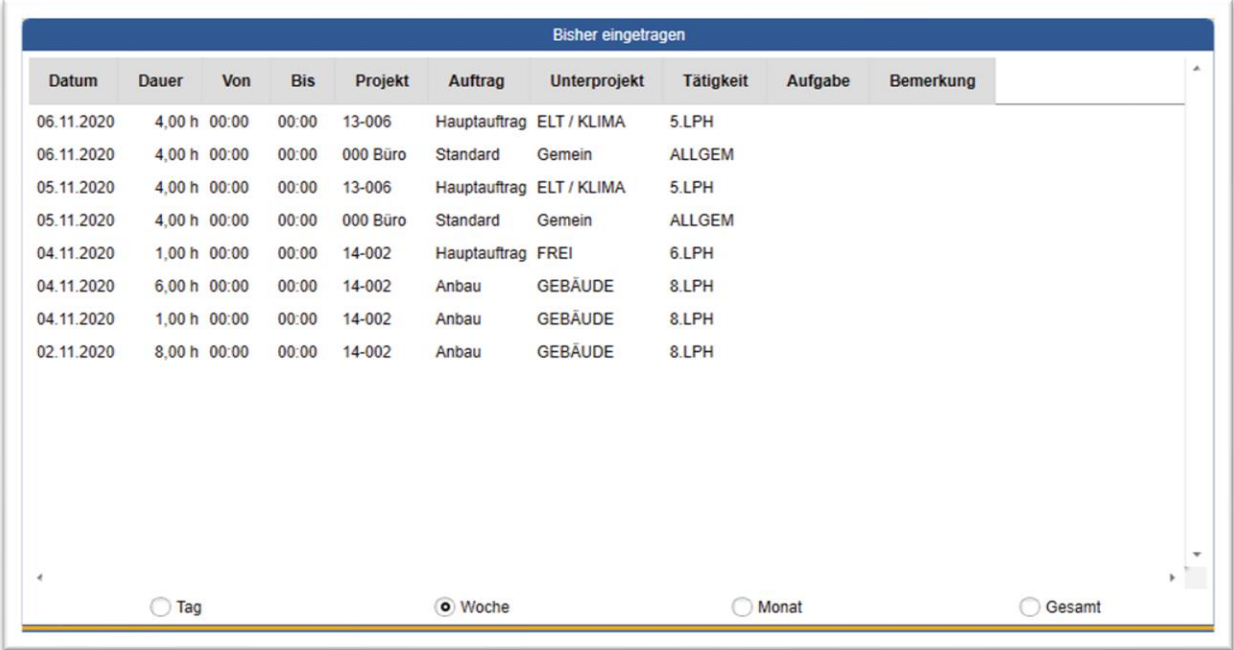

## <span id="page-11-1"></span>*ERWEITERUNG* Projektstand Ist & Plan

In beiden genannten Bereichen sind im Master / Detail-Bereich in den Charts nun beide Werte PLAN & IST dargestellt.

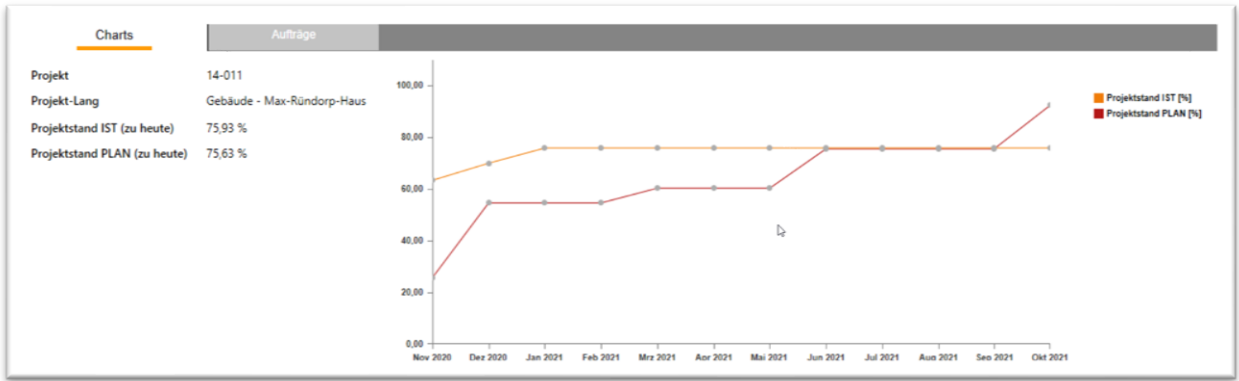

Zudem können die Graphen nun in beiden Bereichen bezüglich Anfangsmonat und Zeitraum eingestellt werden.

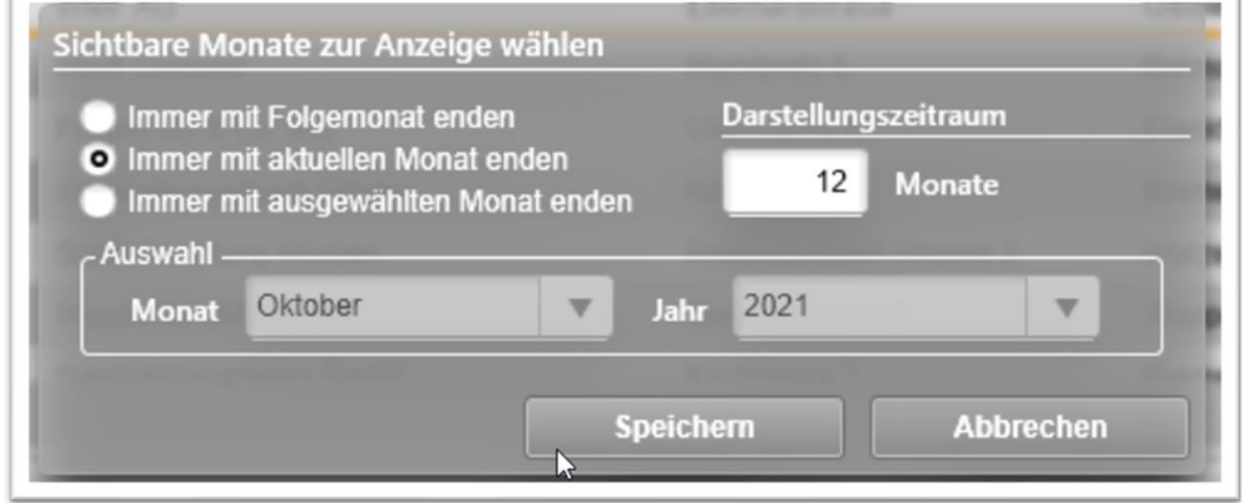

Des Weiteren ist es nun möglich, über den Tab "Aufträge" einzelne Projektstrukturen (Aufträge/Unterprojekte) zu öffnen und zu bearbeiten. Bisher war konnte nur das gesamte Projekt geöffnet und bearbeitet werden.

Der Bearbeiten-Modus im Projektstand PLAN wurde um folgende Funktionen erweitert:

Die erste Spalte der Projektstands-Spalten zeigt nun den aktuellen Projektstand IST an. So kann übersichtlicher der aktuelle Projektstand in die PLAN-Werte berücksichtigt werden.

Es wurden zudem zwei neue Funktionen eingebaut:

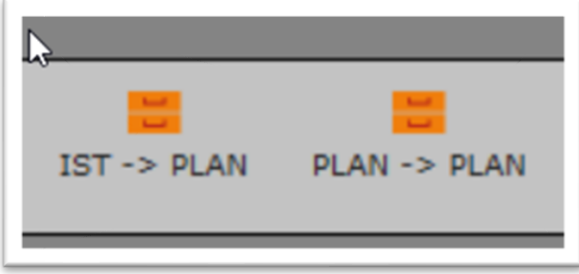

IST --> PLAN

 $\mathbb{I}$ 

Mit dieser Funktion wird der aktuelle Projektstand IST in das nächstgelegene bestehende

Planungsdatum übernommen. Somit kann man eine ursprüngliche Planung schnell auf den tatsächlich erreichten Projektstand IST setzten, um die Planung an das tatsächliche Geschehen im Projekt hin anzupassen.

PLAN --> PLAN

Sofern sich Abweichungen im tatsächlichen Projektstand ergeben haben und die Planungsdaten angepasst oder verschoben werden müssen, kann man damit die Planungswerte damit in spätere Planungsdaten verschieben und gegebenenfalls stufenweise anpassen.

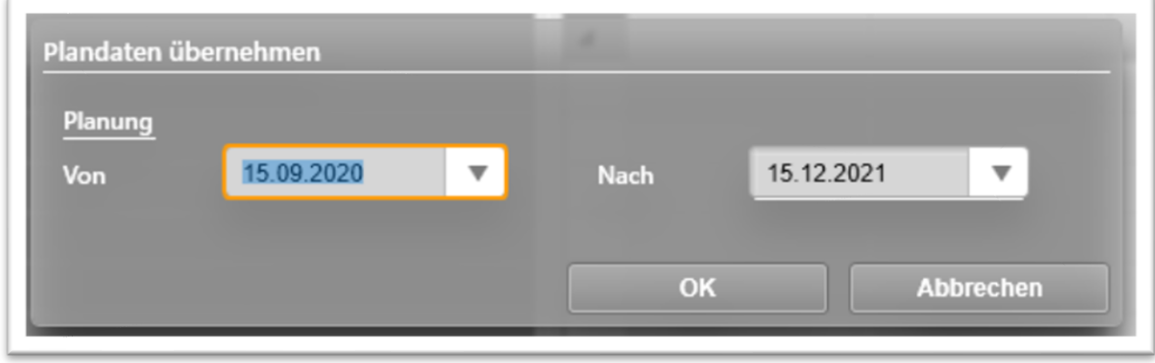

### <span id="page-13-0"></span>*ERWEITERUNG* Honorarvorschau

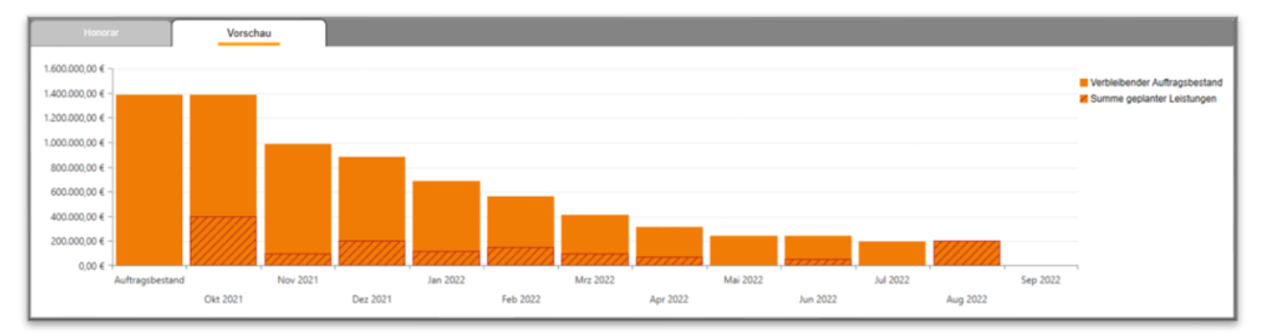

In der Honorarvorschau wird der Auftragsbestand und die geplanten Leistungen auf dem Tab "Vorschau" nun grafisch dargestellt. Der aktuell vorhandene Auftragsbestand wird in der Folge jeweils um die geplante Leistung reduziert. So kann die Entwicklung des Auftragsbestandes für eines oder mehrere Projekte übersichtlich dargestellt werden. Die Darstellung kann definiert werden.

# <span id="page-14-0"></span>**Upgrade-Beschreibung KOBOLD CONTROL Version 21.1.25 auf KOBOLD CONTROL Version 21.1.26**

Programm-Version 21.1.26.0

## <span id="page-14-1"></span>**Stammdaten**

<span id="page-14-2"></span>Tätigkeiten

• Beim Öffnen einer Tätigkeit in den Stammdaten konnte es passieren, dass Abfragen im SQL-Server bei ihrer Berechnung die maximal erlaubte Dauer für Auswertungen überschritten hatten. Dieses trat vor allem bei großen Datenbeständen mit vielen Projekten und vielen Tätigkeiten auf. Diese Abfragen wurden optimiert und beschleunigt [\(KH-2700,](https://koboldonline.atlassian.net/browse/KH-2700) [KH-2900\)](https://koboldonline.atlassian.net/browse/KH-2900).

## **Dokumente**

Dokumente

• Unter gewissen Umständen wurden im Master Dokumente des/der anderen Mandanten angezeigt. Dieses ist korrigiert [\(KH-3062\)](https://koboldonline.atlassian.net/browse/KH-3062)

# <span id="page-15-0"></span>**Upgrade-Beschreibung KOBOLD CONTROL Version 21.1.24 auf KOBOLD CONTROL Version 21.1.25**

Programm-Version 21.1.25.0

## <span id="page-15-1"></span>**Honorare**

### <span id="page-15-2"></span>Rechnungen

• Bei der Auswahl eines Ansprechpartners innerhalb des Rechnungsdialoges konnte es zu einem Fehler kommen, wenn für den Ansprechpartner ein Kriterium definiert ist [\(KH-3180\)](https://koboldonline.atlassian.net/browse/KH-3180).

# <span id="page-16-0"></span>**Upgrade-Beschreibung KOBOLD CONTROL Version 21.1.23 auf KOBOLD CONTROL Version 21.1.24**

Programm-Version 21.1.24.0

# <span id="page-16-1"></span>**Administration**

<span id="page-16-2"></span>**Transponder** 

• KOBOLD CONTROL SMALL BUSINESS: Einblenden der Subnavigation "Transponder" nun möglich (Ticket KC-14148).

# <span id="page-16-3"></span>**Allgemein**

• Beim Update auf Version 21.1.23 kann es zu einer Fehlermeldung kommen (Objekt "invoicemetadata" fehlt). Dieses ist korrigiert ([KH-3143\)](https://koboldonline.atlassian.net/browse/KH-3143)

# <span id="page-17-0"></span>**Upgrade-Beschreibung KOBOLD CONTROL Version 21.1.21 auf KOBOLD CONTROL Version 21.1.23**

Programm-Version 21.1.23.0

## <span id="page-17-1"></span>**Zeiten & Kosten**

#### <span id="page-17-2"></span>Anwesenheit

• Die Pausenkorrektur überarbeitet. Nach Rücksprache mit unserem Rechtsanwalt für Arbeitsrecht wurde die automatische Pausenkorrektur im Modus "Arbeitszeitgesetz" dahin gehend geändert, dass nicht genommene Pausen erst nach 6 Stunden automatisch in bestehende Anwesenheiten gebucht werden. Die ersten 6 Stunden werden nicht gekürzt. Bislang wurden nur gespeicherte Anwesenheitszeiten durch die Pausenkorrektur geändert. Mit der neuen Version wird auch in bestehende Anwesenheitszustände eingegriffen. So kann eine bestehende Pause trotz, z.B. Kommen-Stempelung, beibehalten werden, weil die Mindestdauer der Pause noch nicht erreicht ist. (Ticke[t KH-2697\)](https://koboldonline.atlassian.net/browse/KH-2697)

Beispiel: 6 Stunden anwesend, dann "Pause" gestempelt; nach 20 Minuten "Kommen" gestempelt. Diese Zeitmarke wird eingefügt, wandert aber mit der fortschreitenden Zeit durch die Pausenkorrektur so weit nach hinten, bis die bestehende Pause auf die Mindestdauer von 30 Minuten verlängert ist. Somit ist am Ende erst nach 6:30 Stunden "Kommen" aktiv.

Beispiel 2: Nach 4 Stunden "Pause" gestempelt. Zwanzig Minuten später wieder "Kommen" gestempelt und das Büro mit "Gehen" nach 8:30 Stunden wieder verlassen. Jetzt ergänzt zum Wechsel auf den Folgetag die automatische Pausenkorrektur nach 6:20 Stunden eine Pause von 15 Minuten, um die Mindestpausendauer zu erreichen. Bitte beachten Sie hier, dass KOBOLD CONTROL für die automatisch angelegte Pause statt der vielleicht erwarteten Rest-Pausendauer von 10 Minuten, eine Pause mit der gesetzlich vorgeschriebenen Mindestdauer von 15 Minuten einfügt.

Hinweis: Automatisch angelegte Pausen haben eine Mindestdauer von 15 Minuten, es sei denn, die eingefügte Pause überbrückt einen Zwischenraum zwischen zwei Pausen. Dann kann die eingefügte Pause auch eine geringere Länge haben.

## <span id="page-17-3"></span>**Honorare**

#### <span id="page-17-4"></span>Rechnungen

• Bei der elektronischen Rechnungsstellung können in Rechnungen vom Typ "XRechnung" nun weitere Dateien eingebettet werden. Diese Funktionalität war bislang nur für Rechnungen vom Typ "ZUGFeRD" möglich (Ticket [KH-2801\)](https://koboldonline.atlassian.net/browse/KH-2801).

## <span id="page-17-5"></span>**CRM**

#### <span id="page-17-6"></span>Adressen

• Innerhalb der Adressen kann jetzt zu einem Debitor angegeben werden, ob bei einer Rechnungsstellung als XRechnung die eigentliche Rechnung automatisch als PDF in die XRechnung eingebettet werden soll (Ticket [KH-2801\)](https://koboldonline.atlassian.net/browse/KH-2801).

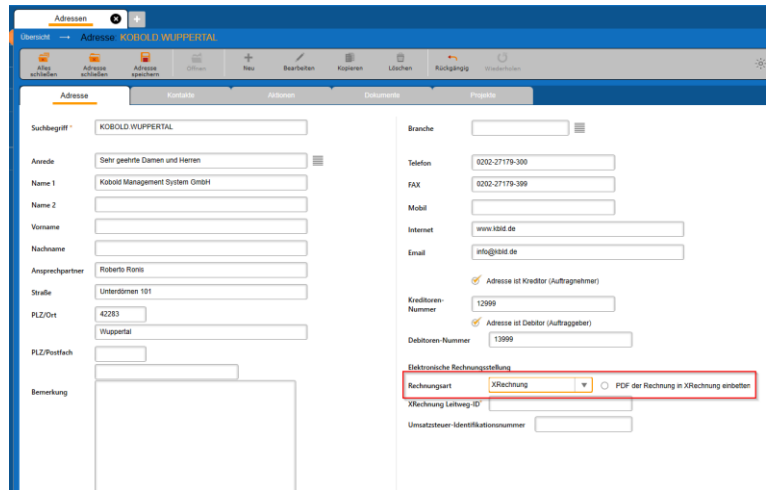

- Die Verwendung von Kriterien innerhalb der Ansprechpartner konnte zu Fehlern führen. Dieses ist behoben (KC-14056).
- Der Wechsel der Ansicht zwischen "Adressen" und "Adressen + Kontakte" konnte zu Fehlern führen (KC-14093).

# <span id="page-19-0"></span>**Upgrade-Beschreibung KOBOLD CONTROL Version 21.1.20 auf KOBOLD CONTROL Version 21.1.21**

Programm-Version 21.1.21.0

## <span id="page-19-1"></span>**Honorare**

### <span id="page-19-2"></span>Honorarermittlung

• Unter "Zusätzliche Leistungen" konnte der Aufruf des Befehls "Leistungen wählen" dazu führen (hier sind zur Zeit nur die Listen der HOAI Anlage 9 hinterlegt), dass sich KOBOLD CONTROL ohne eine Fehlermeldung beendete. Dieses ist korrigiert (KC-14027).

### <span id="page-19-3"></span>Rechnungen

• Schlussrechnungen mit "Forderung brutto abziehen" und gemischtem Steuersatz, bei denen nur noch die zu viel/zu wenig berechnete Umsatzsteuer abgerechnet wurde, der Rechnung-Nettobetrag also 0,00 € war, konnten nicht freigegeben werden. Dieses ist nun möglich (Ticket [KH-2670\)](https://koboldonline.atlassian.net/browse/KH-2670).

## <span id="page-19-4"></span>**CRM**

### <span id="page-19-5"></span>Adressen

- Der Import von Kontakten/Ansprechpartnern führt nicht mehr dazu, dass der Laufbalken zwar einen Import anzeigt, es aber keine Daten importiert werden (manchmal beendete sich KOBOLD CONTROL dabei auch). Kontaktdaten können jetzt wieder importiert werden (Ticket [KH-837\)](https://koboldonline.atlassian.net/browse/KH-837).
- Adressen importieren: Einige Spaltennamen innerhalb der CSV-Datei waren für KOBOLD CONTROL ungültig und führten zu einem Fehler. Dieses ist behoben (Ticke[t KH-2637\)](https://koboldonline.atlassian.net/browse/KH-2637).

# <span id="page-20-0"></span>**Upgrade-Beschreibung KOBOLD CONTROL Version 21.1.19 auf KOBOLD CONTROL Version 21.1.20**

Programm-Version 21.1.20.0

## <span id="page-20-1"></span>**Stammdaten**

### <span id="page-20-2"></span>Mitarbeiter

• Das Löschen des zeitlich ersten Mitarbeiter-Vertrages lieferte eine Fehlermeldung, wenn der Vertrag nicht der Basisvertrag des Mitarbeiters war und wenn der Mitarbeiter in dessen Gültigkeitszeitraum noch keine Zeiten gebucht hatte. Dieses ist korrigiert (Ticket [KH-2519\)](https://koboldonline.atlassian.net/browse/KH-2519).

# <span id="page-21-0"></span>**Upgrade-Beschreibung KOBOLD CONTROL Version 21.1.18 auf KOBOLD CONTROL Version 21.1.19**

Programm-Version 21.1.19.0

## <span id="page-21-1"></span>**Stammdaten**

<span id="page-21-2"></span>Mitarbeiter

• Bei der Neuberechnung von Sollstunden bei Auswertungen und Stundenkonto wurden für Mitarbeiterverträge, die auf dem Monatsstunden-Modell basierten, die Sollstunden für "je Tag" / "je Monat" mit 0 Stunden berechnet, egal welche Monatsstundenanzahl im Vertrag vorgegeben war. Dieses ist korrigiert. Falsch berechnete Sollstunden werden nach dem ersten Start der aktuellen Version von KOBOLD CONTROL neu errechnet (Ticke[t KH-2475\)](https://koboldonline.atlassian.net/browse/KH-2475).

# <span id="page-22-0"></span>**Upgrade-Beschreibung KOBOLD CONTROL Version 21.1.13 auf KOBOLD CONTROL Version 21.1.18**

Programm-Version 21.1.18.00 (Versionen 21.1.14.0 bis 21.1.17.0 wurden nicht veröffentlicht)

## <span id="page-22-1"></span>**Zeiten&Kosten**

#### <span id="page-22-2"></span>Zeiten

• (Ticket [KH-1151,](https://koboldonline.atlassian.net/browse/KH-1151) Ticket [KH-1567\)](https://koboldonline.atlassian.net/browse/KH-1567) Durch einen Umstand, den die Anwender nicht beeinflussen können, werden bei manchen Zeitbuchungen ungewollt ein PK-Faktur von 0% abgespeichert, wenn zuvor ein Zeiteintrag mit einer Tätigkeit angewählt wurde, der keine Kosten erzeugen soll (z.B. eine Tätigkeit für den Überstundenausgleich). Dieses hatte zur Folge, dass solche Zeiteinträge ohne entsprechend angefallene Kosten u.a. in Auswertungen erschienen sind. Dieser eigentliche Fehler wurde bereits korrigiert.

Da es auch möglich ist, Zeiteinträge bewusst mit einem PK-Faktor von 0% abzuspeichern, können wir keine automatische Korrektur der Zeiteinträge durchführen. Aus diesem Grund stellen wir mit diesem Update ein Werkzeug zur Verfügung, welches den Anwender/die Anwenderin dabei unterstützt, die eventuell falsch gebuchten Datensätze zu korrigieren. Falls Sie von den in den o.g. Tickets beschriebenen Fehler betroffen sind, gehen Sie zur Korrektur bitte in der Rolle als Administrator wie folgt vor:

o Im Bereich "Administration" (1) / "Einstellungen" (2) aktivieren Sie bitte die Einstellung "Reparaturfunktionen einblenden" (3) (= "Ja", im Auslieferzustand ist bei dieser Einstellung "Nein" aktiv)

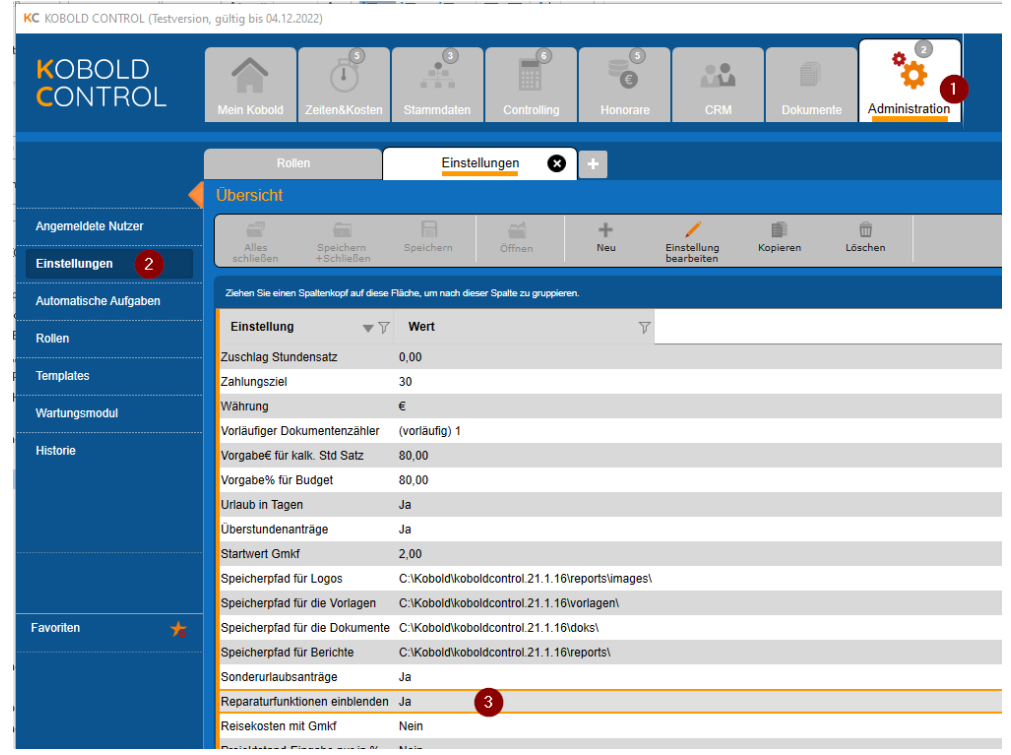

Nach der Änderung werden Sie aufgefordert, KOBOLD CONTROL neu zu starten.

 $\circ$  Nach dem Neustart wechseln Sie nun in die Subnavigation "Zeiten&Kosten"(1) / "Zeiten" (2). KOBOLD CONTROL prüft nun, ob Zeiteinträge existieren, die mit einem PK-Faktor gleich 0 % belegt sind und nicht mit der Tätigkeit für den Überstundenabbau gebucht wurden.

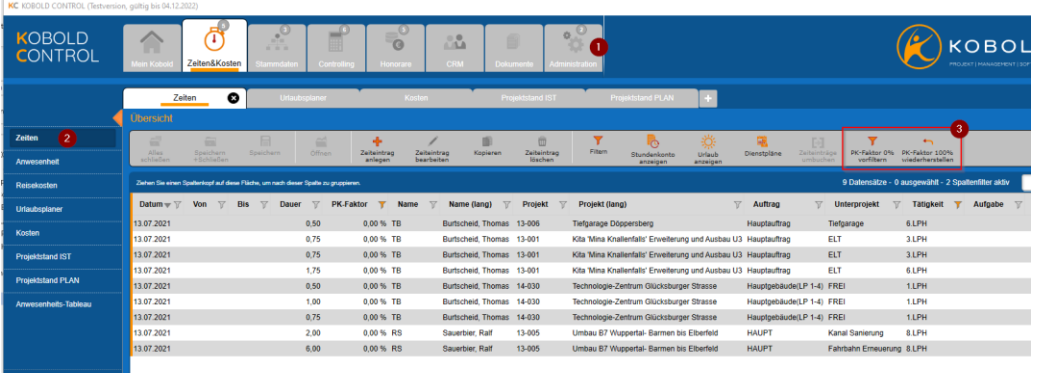

Wurden bei der Prüfung solche Einträge gefunden, werden in der Befehlszeile zwei zusätzliche Schaltflächen "PK-Faktor 0% vorfiltern" und "PK-Faktor 100% wiederherstellen" angezeigt; gibt es keine Zeiteinträge, so erscheinen die beiden Schaltflächen nicht.

- $\circ$  Sie können sich nun mit dem Befehl "PK-Faktor 0% vorfiltern" im Master eine Liste der möglichen Zeiteinträge mit dem PK-Faktor 0% anzeigen lassen. Dazu haben wir zusätzlich die Spalte "PK-Faktor" in der Tabelle der Master-Ansicht ergänzt.
- $\circ$  Nach der Betätigung des Befehls "PK-Faktor 0% vorfiltern" und dem Bestätigen des darauffolgenden erklärenden Fensters werden die betroffenen Zeiteinträge angezeigt.
- o Prüfen Sie nun bitte die Zeiteinträge und selektieren Sie solche, die mit einem falschen PK-Faktor belegt sind. Nachdem Sie die fehlerhaften Datensätze angewählt haben, können Sie nun mit dem zweiten neuen Befehl "PK-Faktor 100% wiederherstellen" diese fehlerhaften Datensätze korrigieren lassen. Es erscheint wieder ein erklärender Dialog, der mit "Ja" bestätigt werden muss. Anschließend werden die selektierten Zeiteinträge geprüft und das Ergebnis der Prüfung angezeigt. Mit einem erneuten "Ja" werden die Zeiteinträge schließlich mit einem PK-Faktor von 100% belegt.
- o Die bearbeiteten Zeiteinträge verschwinden nun aus der Liste im Master-Bereich.

(Anmerkung 1: Diese Korrekturen können Sie mehrfach wiederholen. Sind keine "verdächtigen" Zeiteinträge mehr vorhanden, wird beim nächsten Neustart von KOBOLD CONTROL die hier beschriebenen Befehle nicht mehr angezeigt; Sie können dann den Reparatur-Befehl in "Administration" / "Einstellungen" wieder deaktivieren)

(Anmerkung 2: In Zukunft werden wir bei Bedarf weitere Befehle in KOBOLD CONTROL über diesen gerade beschriebenen Weg ergänzen)

# <span id="page-23-0"></span>**Stammdaten**

#### <span id="page-23-1"></span>Mitarbeiter

• Änderungen innerhalb der Vertragsdaten, die eine Sollstunden Veränderung für den einzelnen Mitarbeiter zur Folge haben, können jetzt nur noch nach Bestätigung gespeichert werden. Diese Meldung soll dem Anwender/der Anwenderin noch einmal verdeutlichen, dass die in den Anträgen von Urlaub, Sonderurlaub und Überstundenausgleich beantragten und ggf. auch genehmigten Stunden nach dem Speichern nicht mehr mit der dann aktuell aktiven Sollstunden übereinstimmen (Ticket [KH-417\)](https://koboldonline.atlassian.net/browse/KH-417).

Durch das Speichern können bereits gebuchte Sollstunden aus Urlaubsplaner und Zeiterfassung betroffen sein, wenn

- o In den Vertragsdaten die Tages- oder die Monats-Sollstunden geändert wurden
- o Der Feiertagskalender geändert wurde
- o Ein Vertrag ergänzt wurde, der eine andere Sollstunden-Definition oder in dem ein anderen Feiertagskalender bestimmt wurde.
- $\circ$  Ein Vertrag gelöscht wurde und der nach der Löschung aktive Vertrag abweichende Sollstunden oder einen anderen Feiertagskalender besitzt.

Unterschieden wird dabei, ob die Änderung in einem gerade aktiven/zukünftigen oder in einem bereits vergangenen Vertrag durchgeführt wird:

Bei vergangenen Verträgen werden die Einträge für Urlaubs-, Sonderurlaub oder Überstundenausgleich überprüft und angemerkt; für zukünftige Verträge werden die Anträge und Zeiteinträge gelöscht, falls sich dort Sollstunden geändert haben. Dieses Löschen geschieht mit vorheriger Nachfrage. Die von der Löschung betroffenen Personen können über diese Löschungen per E-Mail informiert werden.

Ein Beispiel: Ein Mitarbeiter hat in seinem Vertrag für Montag und Mittwoch jeweils 8 Sollstunden definiert und hat damit für Ende dieses Jahres eine Woche Urlaub beantragt und genehmigt bekommen. Anschließend wird aber die Wochenplanung geändert und der Mitarbeiter arbeitet nun statt Montag und Mittwoch nun Dienstag und Donnerstag. Bislang wurden die Sollstunden neu berechnet und für den Montag und Mittwoch galt weiterhin der Urlaubsantrag. Die Sollstunden wurden für die beiden Tage auf 0 reduziert. Jetzt prüft KOBOLD CONTROL auf die Existenz solcher Fälle und weist darauf hin. Anträge, die noch nicht "abgefeiert" wurden, werden nach Hinweis gelöscht und müssen neu beantragt werden. Auf bereits genommene Anträge wird hingewiesen und müssen ggf. "von Hand" korrigiert werden.

## <span id="page-24-0"></span>Kalender

• Bei Veränderungen und Hinzufügen von Feiertagen innerhalb eines Kalenders wird geprüft, ob diese Veränderung Einfluss auf Urlaubs-, Sonderurlaub oder Überstundenausgleich-Anträge im Urlaubsplaner oder entsprechende Zeiteinträge in der Zeiterfassung haben. Solche Einträge können nur auf Rückfrage gespeichert werden. (gehört zu Ticke[t KH-417\)](https://koboldonline.atlassian.net/browse/KH-417).

# <span id="page-24-1"></span>**Controlling**

## <span id="page-24-2"></span>Berichte

- *"M100a - Übersicht der Zuweisung von Mitarbeiter zu Projekten"*: Neuer Bericht; Auswertung über die aktive Zuordnung von Mitarbeiter zu Projekt (Ticket [KH-1673\)](https://koboldonline.atlassian.net/browse/KH-1673).
- *"R022 - Projektstand/Ertrag Übersicht Mitarbeiter je Projekt":* Filterung/Darstellung der Mitarbeiter-Namen überarbeitet (Ticket KC-13868).

# <span id="page-24-3"></span>**Honorare**

## <span id="page-24-4"></span>Rechnungen

• Hat man einen Rechnungsbetrag über "Brutto ändern" oder "Netto ändern" angepasst, so wurde die daraus erstellte XRechnung/ZUGFeRD-Rechnung nicht von den jeweiligen Validatoren akzeptiert. Die Werte in den Feldern BT-116, BT-118 und BT-119 (Netto-, MwSt. und Brutto-Wert) passten nicht zusammen. Dieses ist korrigiert [\(KH-2098\)](https://koboldonline.atlassian.net/browse/KH-2098).

# <span id="page-25-0"></span>**WebClient**

• Waren auf einem Server die Spracheinstellungen auf "Amerikanisch" eingestellt, konnte es zu Fehlinterpretationen bei Zeiteingaben innerhalb der Web-Zeiterfassung kommen. Gebuchte Stunden wurden vervielfacht. Dieses sollte korrigiert sein (Ticket [KH-1161\)](https://koboldonline.atlassian.net/browse/KH-1161)

# <span id="page-25-1"></span>**Word-Addin**

• Verbesserungen für die Zusammenarbeit mit der Office-Erweiterung von Sidoun implementiert (Ticket #13905).

# <span id="page-26-0"></span>**Upgrade-Beschreibung KOBOLD CONTROL Version 21.1.12 auf KOBOLD CONTROL Version 21.1.13**

Programm-Version 21.1.13.0

# <span id="page-26-1"></span>**Stammdaten**

## <span id="page-26-2"></span>Mitarbeitergruppe

• Bei der Anlage einer neuen Mitarbeitergruppe kam es zu einer Fehlermeldung. Dieses ist korrigiert (Ticke[t KH-1989\)](https://koboldonline.atlassian.net/browse/KH-1989).

# <span id="page-27-0"></span>**Upgrade-Beschreibung KOBOLD CONTROL Version 21.1.11 auf KOBOLD CONTROL Version 21.1.12**

Programm-Version 21.1.12.0

# <span id="page-27-1"></span>**Zeiten & Kosten**

### <span id="page-27-2"></span>Anwesenheit

• Falls an einem Tag automatische Anwesenheitseinträge durch manuelle Einträge ergänzt wurden, und diese manuellen Einträge zeitlich VOR den automatisch angelegten Einträgen lagen, wurde eine überflüssige Pausenkorrektur zusätzlich gebucht (Ticket KC-13635)

# <span id="page-27-3"></span>**Controlling**

## <span id="page-27-4"></span>Berichte

• (Dieses Ticket gehört eigentlich in Stammdaten/Mitarbeiter) Es konnte sein, dass Mitarbeiter zu keiner der in KOBOLD CONTROL definierten Mitarbeiter-Gruppen gehörten. Das führte zu dem im Ticket beschriebenen Verhalten. Dieses Verhalten ist Dank der Korrektur nicht mehr möglich. Gleichzeitig werden die bestehenden und fehlerhaften Gruppen-Verknüpfungen entfernt und die betroffenen Mitarbeiter werden vorläufig der Gruppe "ohne Gruppe" zugewiesen [\(KH-661,](https://koboldonline.atlassian.net/browse/KH-661) KC-13584).

## <span id="page-27-5"></span>**Honorare**

### <span id="page-27-6"></span>Honorarermittlung

• Funktionen für das Erzeugen von elektronischen Rechnungen im "XRechnung"-Format in der Version 2.2 implementiert. Diese Version ist ab 1. August 2022 gültig. (KC-13553).

## <span id="page-27-7"></span>**Webservice**

• Anfragen an den Service aus unbekannter Quelle, also nicht die Web-Zeiterfassung und nicht das Zeiterfassungs-Terminal, konnten dazu führen, dass der Dienst sich beendet hat. Solche Abfragen werden jetzt ignoriert. (Ticket KC-13453)

# <span id="page-28-0"></span>**Upgrade-Beschreibung KOBOLD CONTROL Version 21.1.8 auf KOBOLD CONTROL Version 21.1.11**

Programm-Version 21.1.11.0 (Version 21.1.9 und 21.1.10 wurde nicht veröffentlicht)

## <span id="page-28-1"></span>**Stammdaten**

#### <span id="page-28-2"></span>Mitarbeiter

• Zu einem Mitarbeiter gibt es jetzt neu die Eigenschaft "Team". Diese "Team"-Zugehörigkeit kann u.a. in der Mitarbeiter-Einsatzplanung als Filter verwendet werden [\(Ticket KH-716](https://koboldonline.atlassian.net/browse/KH-716) / KC-12547).

### <span id="page-28-3"></span>Teams

• Neue Sub-Navigation "Teams" für die Verwaltung der Mitarbeiter-Teams [\(Ticket KH-716](https://koboldonline.atlassian.net/browse/KH-716) / KC-12547).

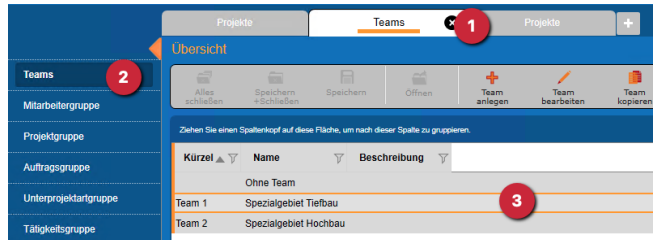

# <span id="page-28-4"></span>**Controlling**

## <span id="page-28-5"></span>Berichte

- "*B008 Stundenvergleich Einzelprojekt (Plan/Ist)*": Dieser Bericht ist nun auch in KOBOLD CONTROL Small Business verfügbar (Ticket KC-13233).
- "*H021 Kostenvergleich Projekte*": Einen Filter für das Projekt-Ende ergänzt (Ticket [KH-526](https://koboldonline.atlassian.net/browse/KH-526) / KC-13377)
- *"H025d Auftragsbestand mit Zahlungen":* Kundenspezifischer Bericht wurde inhaltlich aktualisiert [\(Ticket KH-1214](https://koboldonline.atlassian.net/browse/KH-1214) / KC-13419)
- *"HFB021e Honorar, Projektstand, Ergebnis (Projekt Ebene)":* Kundenspezifischer Bericht wurde ergänzt [\(Ticket KH-1412](https://koboldonline.atlassian.net/browse/KH-1412) / KC-13441)
- *"HFB002e Projektstand, Kosten (extern), Ergebnis":* Kundenspezifischer Bericht wurde ergänzt [\(Ticket KH-1412](https://koboldonline.atlassian.net/browse/KH-1412) / KC-13441)

# <span id="page-28-6"></span>**Honorare**

## <span id="page-28-7"></span>Honorare

• Es wird nun geprüft, ob sich Daten der Rechnungsstellung "im Hintergrund" geändert haben. Somit kann eine Rechnung nicht mehr parallel innerhalb der Software / an zwei oder mehreren Arbeitsplätzen gleichzeitig geändert werden (Ticket KC-13086). In einem solchen Fall erscheint beim Speichern die Meldung

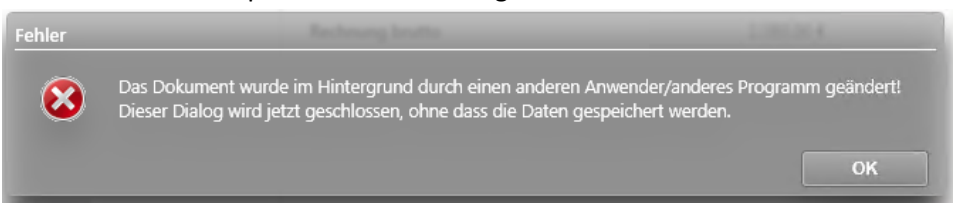

Das Storno einer "Akonto-Rechnung ohne Abzug vom Honorar" wird nicht mehr innerhalb der Rechnungen mit Honorarbezug angerechnet [\(Ticket KH-1145](https://koboldonline.atlassian.net/browse/KH-1145) / KC-13336).

• Wenn es innerhalb der Ausgabe einer XRechnung/ZUGFeRD-Rechnung zu einem Fehler kommt, wird nun in der Fehlermeldung auch ich interne Word-Fehlermeldung angezeigt (Ticket KC-13421).

## <span id="page-29-0"></span>**CRM**

<span id="page-29-1"></span>Adressen

• Die Leitwerg-ID kann nun maximal 46 Zeichen lang werden [\(Ticket KH-1216](https://koboldonline.atlassian.net/browse/KH-1216) / KC-13335)

## <span id="page-29-2"></span>**Allgemein**

- Beim Start des WebService wir nun geprüft, ob die Version des WebService zu der Version des installierten KOOLD CONTROL passt. Hat der WebService eine ältere Versionsnummer als KOBOLD CONTROL, wird der Start des WebService abgebrochen (Ticket KC-13265)
- Der WebService besitzt nun eine "Automatische Aufgabe" für das Kappen der Anwesenheit um Mitternacht. Diese Aufgabe wird automatisch eingetragen und kann nicht entfernt werden (Ticket KC-13322).
- Das Upgrade-Programm für die Migration von S-CONTROL / S-HOAI auf KOBOLD CONTROL wird nicht mehr aktualisiert (Ticket KC-13173).
- Der Dialog, der erscheint, wenn innerhalb von KOBOLD CONTROL ein Fehler aufgetreten ist, ist überarbeitet worden:

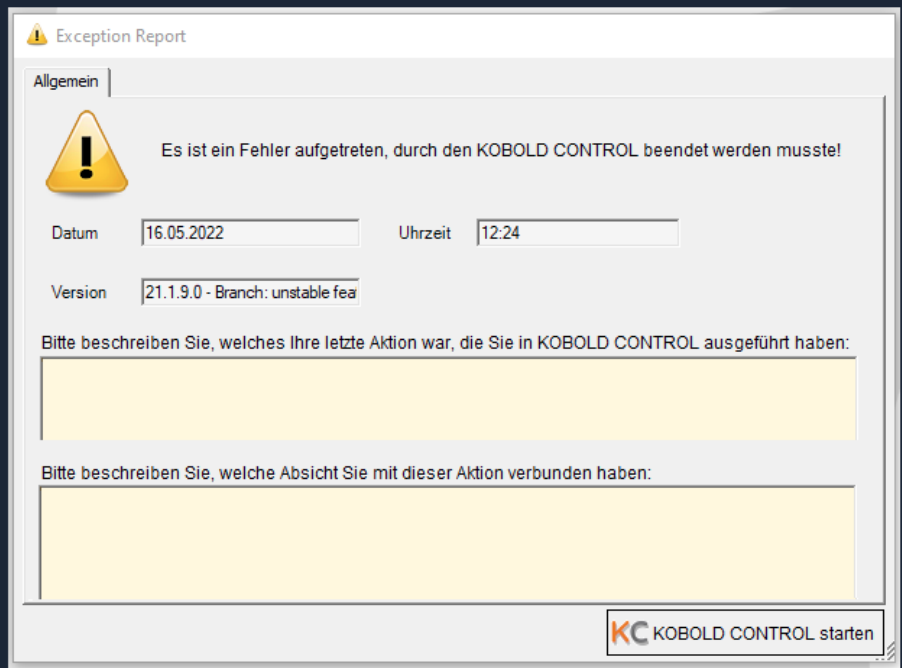

Aus diesem Dialog heraus kann über die Schaltfläche "KOBOLD CONTROL starten" erneut gestartet werden. Dabei wird die Fehlermeldung als Textdatei auf dem Desktop gespeichert. Diese Datei hilft unserem Support, die Ursache für den Fehler leichter aufzufinden (Ticket KC-12288).

• Die Version des TeamViewer-Quicksupport wurde aktualisiert (Ticket KC-13435).

# <span id="page-30-0"></span>**Upgrade-Beschreibung KOBOLD CONTROL Version 21.1.7 auf KOBOLD CONTROL Version 21.1.8**

Programm-Version 21.1.8.0

# <span id="page-30-1"></span>**Zeiten&Kosten**

<span id="page-30-2"></span>Anwesenheit

• KOBOLD-HelpDesk, Ticket KH-1097: Bei der Pausenkorrektur wurden Pausen, die noch nicht beendet waren, bei der Berechnung der Dauer der Anwesenheit mitberechnet, so dass Anwesenheiten zu früh mit einer Pausenkorrektur gekürzt wurden. Dadurch bedingt konnte es passieren, dass die komplette Pausendauer eines Tages erneut abgezogen wurde, obwohl eine gebuchte Pause bereits existierte. Dieses ist korrigiert (Ticket #13239).

# <span id="page-31-0"></span>**Upgrade-Beschreibung KOBOLD CONTROL Version 21.1.6 auf KOBOLD CONTROL Version 21.1.7**

Programm-Version 21.1.7.0

# <span id="page-31-1"></span>**Zeiten&Kosten**

### <span id="page-31-2"></span>Reisekosten

• Bei Reisekosten "Tagegeld mehrtägig" und "Tagegeld Ausland mehrtägig" wurde bei der Option "Frühstück abziehen" die Zahlenwerte für die Kosten in der Oberfläche in falscher Reihenfolge dargestellt. Dieses ist korrigiert (Ticket #13183).

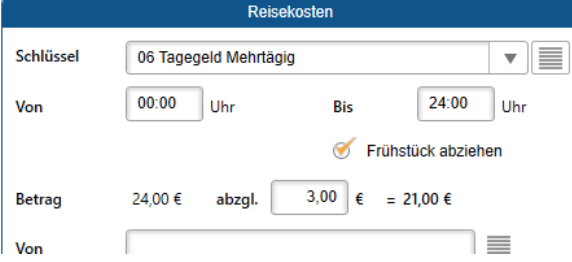

# <span id="page-31-3"></span>**Controlling**

### <span id="page-31-4"></span>Berichte

• *B006a Budget-Kostenvergleich Projekt inkl. Planstunden*: Neuer Kundenbericht. Achtung: Dieser Bericht ist nicht für alle Kunden/AnwenderInnen sichtbar (Ticket #13159)

## <span id="page-31-5"></span>**Honorare**

## <span id="page-31-6"></span>Honorarermittlung

- Für die "Prozentual auf Honorar" berechneten Nebenkosten wurde die Art der Berechnung geändert, um Rundungsfehler zu vermeiden (Ticket #13175).
- In den Word-Vorlagen für die Rechnungsdokumente können jetzt für einen Sachbearbeiter die Felder
	- Vorname
	- Nachname
	- Kurz-Name
	- Lang-Name
	- Telefon und
	- E-Mail

 $\frac{1}{2}$ 

ausgegeben werden (Ticket #12603)

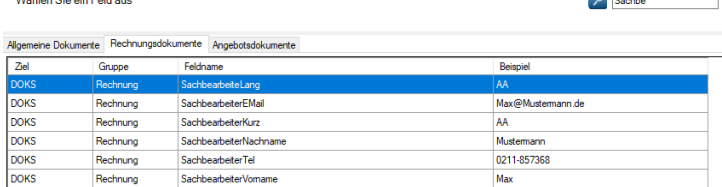

# <span id="page-31-7"></span>**WebService**

• Bei der Anwesenheit-Stempelung über das Datafox-Terminal ist der einzelne Prozess "Kappung und Pausenkorrektur" aufgeteilt worden in den Prozess "Kappung" bei der Stempelung und, im Nachgang nach der Rückmeldung, erst die "Pausenkorrektur". Das sorgt für einen schnelleren Ablauf bei der Stempelung (Ticket #13253).

 $\mathbf{r}$  and  $\mathbf{r}$ 

# <span id="page-32-0"></span>**Allgemein**

- Innerhalb der Navision-Schnittstelle werden nun Buchungsdatensätze geschrieben bei
	- Freigabe einer Rechnung und
	- bei dem Setzen des Bezahlt-Status einer Rechnung.

Dabei ist es egal, ob der Status automatisch oder manuell gesetzt wird (Ticket #13230).

# <span id="page-33-0"></span>**Upgrade-Beschreibung KOBOLD CONTROL Version 21.1.3 auf KOBOLD CONTROL Version 21.1.6**

Programm-Version 21.1.6.0 (Version 21.1.4.0 und 21.1.5.0 wurden nicht ausgeliefert)

# <span id="page-33-1"></span>**Zeiten & Kosten**

### <span id="page-33-2"></span>Anwesenheit

• Wenn am Vortage vergessen wurde, sich auszustempeln, dann ist diese Buchung am Folgetag nicht unbedingt abgeschlossen (=gekappt) worden, sobald man erneut eine Stempelung durchgeführt hat. Dieses sollte nun behoben sein (Ticket KC-13174).

### <span id="page-33-3"></span>Projektstand-Plan

• Die grafische Darstellung des Projektstandes-Plan im Master konnte von den tatsächlichen Projektständen abweichen, wenn die Planstände nur für einen Teil der Tätigkeiten eines Unterprojektes bestimmt wurden (Ticket #13105).

# <span id="page-33-4"></span>**Honorare**

## <span id="page-33-5"></span>Honorare

- Für die elektronische Rechnungsstellung werden nun im Fall von Ausgabetyp "XRechnung" Dokumente in der Version XRechnung 2.1.1 erzeugt (Ticket #13140, #12758).
- Innerhalb einer XRechnung/ZUGFeRD-Rechnung wird nun die Umsatzsteuer-ID des Debitors hinterlegt, sofern sie unter CRM/Adressen der Adresse hinterlegt ist. Dazu wird das Feld BT-48 genutzt (Ticket # 13087).
- Waren von mehreren Positionen in den Anrechenbaren Kosten nur einige mit Umbauzuschlag markiert und war bei diesen markierten Einträgen mindestens einer zusätzlich mit "Technikregel" versehen, dann wurde ein nicht korrektes Honorar an das Regiecenter übertragen. Gleichzeitig musste allerdings in den Zuschlägen ein Prozentsatz für den Umbauzuschlag angegeben sein. Dieses Fehlverhalten ist behoben (Ticket #11450)
- Falls es in einem Ansatz Anrechenbare Kosten mit Anrechenbarkeit "voll" und "Technik" gab und gleichzeitig nur ein Teil der Anrechenbaren Kosten mit Umbauzuschlag versehen waren (wichtig hier, dass nicht alle Positionen den Haken "Umbauzuschlag" besaßen und mindestens je eine Position mit Anrechenbarkeit "voll" und "Technik" mit einem solchen Haken versehen war), dann konnte es dazu kommen, dass nicht das gesamte Honorar an das RegieCenter übertragen wurde. Dieses ist korrigiert (Ticket #11450)

# <span id="page-33-6"></span>**CRM**

## <span id="page-33-7"></span>Adressen

• Bislang wurden innerhalb der Adressen im Reiter "Dokumente" Dokumente angezeigt, die anderen Adressen zugewiesen waren. Dabei mussten diese anderen Adressen gemeinsam mit der markierten Adresse in den Stammdaten/Projektbeteiligte aufgeführt sein. Jetzt werden in den Adressen nur noch die Dokumente aufgeführt, die der Adresse direkt zugewiesen sind oder in denen die Adresse als Debitor aufgeführt ist (Ticket #12782).

# <span id="page-34-0"></span>**Upgrade-Beschreibung KOBOLD CONTROL Version 21.1.1 auf KOBOLD CONTROL Version 21.1.3**

Programm-Version 21.1.3.0 (Version 21.1.2.0 wurde nicht ausgeliefert)

## <span id="page-34-1"></span>**Mein KOBOLD**

• Das Mitarbeiter-Cockpit zeigt jetzt wieder die korrekten Sollstunden zum Ersten eines Monats an. Hier müssen 0 Stunden erscheinen und nicht, wie in Version 21.1.1 die Gesamtstundenzahl des Monats (Ticket #12701)

# <span id="page-34-2"></span>**Zeiten & Kosten**

#### <span id="page-34-3"></span>Anwesenheit

- Das Löschen und Neuanlegen eines Eintrages im neuen Anwesenheit-Dialog konnte dafür sorgen, dass dieser neue Datensatz ohne einen Wert in der Spalte "Aktion" abgespeichert wurde. Dieses führte in Version 21.1.1 zu einer Fehlermeldung. Dieses ist korrigiert (Ticket KC-12623).
- Wurde eine Anwesenheitsbuchung am Vortag nicht beendet, konnte am Folgetag kein "Kommen" gebucht werden. Die Anwesenheit des Vortages wurde nicht mehr automatisch abgeschlossen. Dieses ist behoben (Ticket #12599)
- Wird im Bearbeiten-Dialog ein Datum außerhalb des aktuellen Monats angewählt, wechselt der Kalender statt nur einen Monat direkt zwei Monate. Anschließend ist immer der Erste des angezeigten Monats aktiv (Ticket #12617).
- Innerhalb des Dialoges Rollbalken (= Scrollbar) ergänzt, der angezeigt wird, wenn der Dialog eine bestimmte Größe unterschreitet. So können auf kleinen Bildschirmen Bereiche angezeigt werden, die bislang aus dem Sichtbereich verschwunden sind (Ticket #12676).

## <span id="page-34-4"></span>**Stammdaten**

#### <span id="page-34-5"></span>Projekte

• Gilt nur für KOBOLD HONORAR: Die Adresse des Bauherrn innerhalb eines Projektes wird nun gespeichert (Ticket #12575).

#### <span id="page-34-6"></span>Mitarbeiter

• In den Vertragsdaten wurde die Beschreibung für die Lohnarten überarbeitet (Ticket #12605)

# <span id="page-34-7"></span>**Controlling**

#### <span id="page-34-8"></span>Berichte

- *M07 Mitarbeiter Übersicht Tagesanwesenheit*: Nun korrekte Einfärbung von Anwesenheitseinträgen größer gleich zehn Anwesenheitsstunden (Ticket #12604).
- *M07-a Mitarbeiter Übersicht Tagesanwesenheit*: Nun korrekte Einfärbung von Anwesenheitseinträgen größer gleich zehn Anwesenheitsstunden (Ticket #12604).

## <span id="page-34-9"></span>Monatsbuchung

• Das Setzen/Löschen der Gmkf-Relevanz der Kosteneinträge auf Basis der Mitarbeiter-Verträge ist überarbeitet und korrigiert worden (Ticket #12767).

# <span id="page-34-10"></span>**Honorare**

## <span id="page-34-11"></span>Dokumente zur Freigabe

• Rechnungsanhänge können jetzt auch hier eingesehen werden (Ticket #12664).

# <span id="page-35-0"></span>**Allgemein**

- Neues Programm-Zertifikat zur Validierung der Gültigkeit von Setup-Dateien, KOBOLD CONTROL und WORD AddIn (Ticket #12685).
- Das KCUpgrade-Programm importiert jetzt wieder korrekt die in S-Control geführten Tätigkeiten.

# <span id="page-36-0"></span>**Upgrade-Beschreibung KOBOLD CONTROL Version 21.0.4 auf KOBOLD CONTROL Version 21.1.1**

Programm-Version 21.1.1.0 (Programm-Version 21.1.0.0 wurde nicht veröffentlicht)

## <span id="page-36-1"></span>**Zeiten&Kosten**

### <span id="page-36-2"></span>Anwesenheit

• Das Dialog zur Anlage und zum Bearbeiten von Anwesenheitseinträge wurde grundlegend überarbeitet und verbessert. Die Ansicht wurde an den Dialog der Zeiterfassung angepasst.

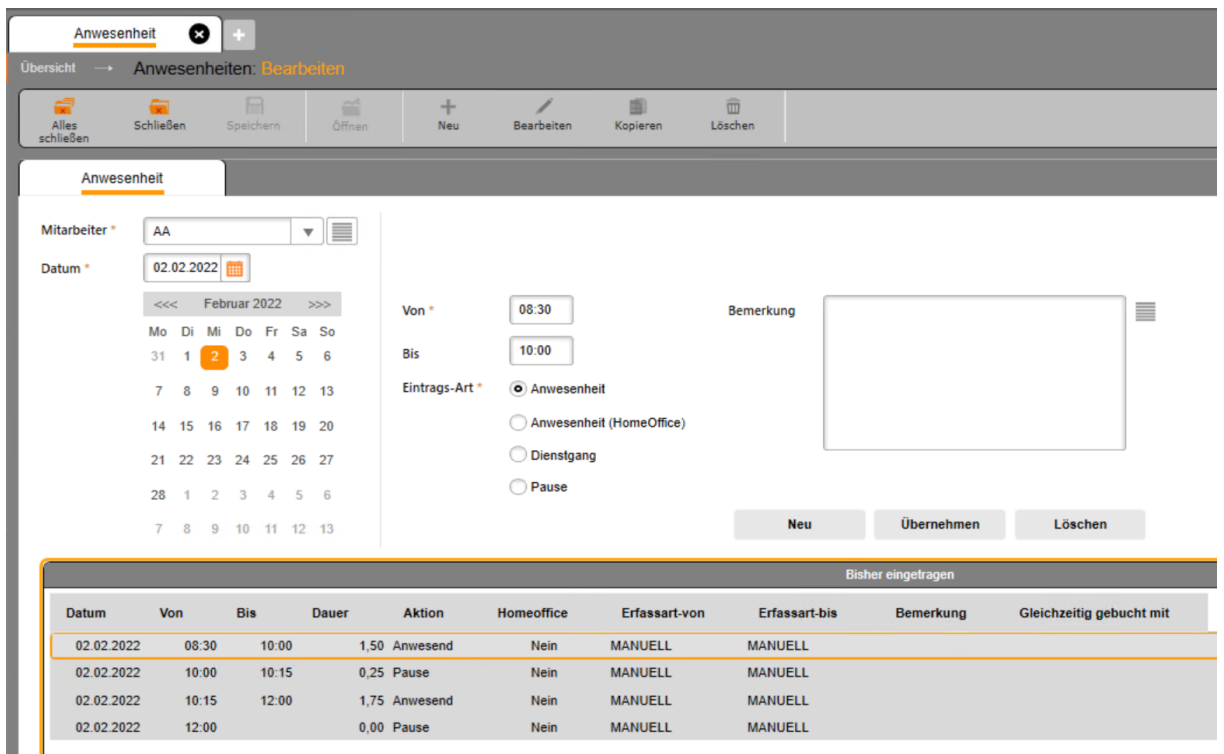

• Es können nun mehrere manuelle Anwesenheitseinträge angelegt werden, ohne dass der Dialog verlassen werden muss. Die Einträge des ausgewählten Tages können zudem eingesehen und überarbeitet werden. Die Bemerkung zum Anwesenheitseintrag ist nun auch direkt in der Erfassungsmaske verfügbar.

## <span id="page-36-3"></span>**Stammdaten**

#### <span id="page-36-4"></span>Mitarbeiter

• Es konnte vorkommen, dass am ersten eines Monats sich die Zeilen im Stundenkonto für den aktuellen Monate vervielfacht haben. Dieses ist korrigiert, die überflüssigen Zeilen werden mit diesem Update entfernt (Ticket #12580).

# <span id="page-36-5"></span>**Controlling**

#### <span id="page-36-6"></span>Berichte

- Als Projektleiter konnte man in den Listengenerator-Berichten den Smart-Filter nicht aktivieren/deaktivieren. Die dazu verantwortliche Auswahlbox wurde nicht gezeigt. Dieses ist korrigiert (Ticket #12541)
- Programm-Bibliotheken der Berichte aktualisiert: Service-Pack 5 von List&Label wird ausgeliefert (Ticket #12515).

# <span id="page-37-0"></span>**Honorare**

# <span id="page-37-1"></span>Honorarermittlung

- Bei der Fortschreibung wird beim Aufruf des Dialoges das aktuelle Datum als Fortschreibung-Datum angeboten. Dieses Datum kann durch "Neues Datum" in die Vergangenheit zurückgesetzt werden. In der letzten Version 21.0.4 von KOBOLD CONTROL wurde dieses Datum allerdings beschränkt auf ein Datum größer jüngstes Fortschreibungsdatum. Mit der vorliegenden Version ist auch ein Datum gleich dem letzten Fortschreibungsdatum möglich (Ticket #12544)
- Schreibfehler "Fortschreibung" auf der Schaltfläche in der Befehlszeile behoben (Ticket #12535)
- Die Berechnungen für Word-Felder zur Örtlicher Bauüberwachung mit mehreren Anlagen überarbeitet (Ticket #12511, KC-12448).
- Die Honorartafel für den Wärmeschutz aus Band 14 der AHO ergänzt (#12434, #12425).

# <span id="page-37-2"></span>**Allgemein**

• Wegen der seit Version 21 ausgelieferten Funktion "Geplante Aufgaben" ist es notwendig, dass Web-Service und KOBOLD CONTROL die gleichen Programmversionen besitzen. Mit der Version 21.1.0 wird nun geprüft, ob der Web-Service genutzt wird und dessen Version mit der von KOBOLD CONTORL übereinstimmt. Falls nicht, erscheint sowohl eine entsprechende System-Meldung als auch eine Information beim Aufruf der "Automatischen Aufgaben" in der "Administration" (Ticket #12514).

# <span id="page-38-0"></span>**Upgrade-Beschreibung KOBOLD CONTROL Version 21.0.3 auf KOBOLD CONTROL Version 21.0.4**

Programm-Version 21.0.4.0

## <span id="page-38-1"></span>**Zeiten&Kosten**

#### <span id="page-38-2"></span>Zeiten

• Bei Mitarbeitern, bei denen zum Ersten eines Monats ein Vertragswechsel anstand, kam es genau an diesem Ersten des Monats zu einer Fehlermeldung beim Aufruf der Zeiten (Ticket #12485)

#### <span id="page-38-3"></span>Kosten

• Wenn der Anwender innerhalb seiner Rolle das Recht hat "Allgemeine Kosten" zu bearbeiten, aber "Vertrauliche Kosten" nicht sehen durfte, dann kam es zu einer Fehlermeldung, wenn der Anwender im Master einen Kosteneintrag zur Bearbeitung geöffnet hat. Dieses ist behoben (Ticket #12468).

## <span id="page-38-4"></span>**Stammdaten**

#### <span id="page-38-5"></span>Projekte

• Bei der Zuweisung von Tätigkeiten zu Unterprojekten werden jetzt in den Listen die Tätigkeiten-Gruppen angezeigt (Ticket #12461).

#### <span id="page-38-6"></span>Leistungskataloge

- In den Teilleistungen der LPH 2, 3, und 5 der folgenden Leistungskataloge Texte korrigiert:
	- o HOAI 2013: Gebäude
	- o HOAI 2021: Gebäude
	- o HOAI 2013: Innenräume
	- o HOAI 2021: Innenräume
	- o HOAI 2013: Freianlagen
	- o HOAI 2021: Freianlagen

## <span id="page-38-7"></span>**Controlling**

#### <span id="page-38-8"></span>Berichte

- *M07 Mitarbeiter Übersicht tagesgenau*: Anwesenheiten > 10 Stunden werden jetzt grau hinterlegt (Ticket #12349).
- *SK15a Stundenkonto inkl. Urlaubs- und Kranktage*: Dieser Bericht ist neu (Ticket #12503)

## <span id="page-38-9"></span>**Honorare**

#### <span id="page-38-10"></span>Honorarermittlung

• *Bottom-Up-Kalkulator:* Die durch die Filtereinstellungen ermittelten durchschnittlichen Stunden werden nicht mehr automatisch aus der Spalte "ø Stunden" in die Spalte "Manuelle Stundenzahl" übertragen. Dieses muss nun manuell durch den Anwender über die

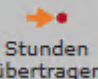

Schaltfläche "Stunden übertragen" Lübertragen geschehen. Zudem werden jetzt sowohl die Stunden je Tätigkeit als auch die Stunden je Mitarbeitergruppe gespeichert. Zuletzt eingegebene Zahlenwerte bleiben dadurch erhalten (Ticket #12409).

- Bottom-Up-Kalkulator: Innerhalb der Honorarermittlung kann im Bereich der "Örtlichen Bauüberwachung" der Bottom-Up-Kalkulator aufgerufen werden. Gleichzeitig wird dort das benötigte Honorar angezeigt (Ticket #12473).
- Nebenkosten wurden nicht korrekt fortgeschrieben, wenn die folgenden Bedingungen zutrafen:
	- o Mindestens zwei "Anrechenbare Kosten"-Positionen mit der gleichen Anlagennummer aber unterschiedlicher Auswahl bei der "Umbauzuschlag"-Option und gleichzeitig Kosten > 0,00 €, die in das Honorar einfließen, sind nötig
	- o Eine Leistungsphase mit einer prozentualen besonderen Leistung. Dabei muss die besondere Leistung die Option "Umbauzuschlag" aktiv und einen Wert > 0% haben
	- o Einen Zuschlag für "Umbau und Modernisierung" > 0% muss vorhanden sein
	- o Eine Position bei den Nebenkosten oder zusätzlichen Leistungen, die die Besondere Leistung aus dem vorherigen Punkt und die Zuschläge verwenden soll und einen Wert > 0% besitzt.

Diese Voraussetzungen sorgen für eine fehlerhafte Berechnung innerhalb der Fortschreibung. Dieses ist korrigiert. Bei Ansätzen, die mit einer KOBOLD CONTROL-Version < 21.0.4 erstellt wurden, und bei denen die genannten Bedingungen zutreffen, können durch ein Öffnen und Schließen inkl. Speichern des Ansatzes neu berechnet werden. Ein automatisches "Öffnen", "Speichern" und "Schließen" mehrerer Ansätze nimmt Ihnen die Funktion "Prüfung Datenkonsistenz" in "Administration" / ..Wartungsmodul" ab (Ticket #12438).

- Beim Bearbeiten der Besonderen Leistungen innerhalb einer Leistungsphase konnte es passieren, dass nach dem Einfügen einer weiteren Besonderen Leistung sich die Liste leerte. Dieses ist korrigiert (Ticket #12460).
- Bei der Fortschreibung eines Ansatzes können jetzt wieder zurückliegende Datum-Werte für das Fortschreibungsdatum angegeben werden (Ticket #12478).
- Unter den folgenden Bedingungen wurde bei der Fortschreibung der Besonderen Leistungen der Fortschreibungs-Prozentwert aus den Besonderen Leistungen in die Nebenkosten übernommen. Das ist korrigiert (Ticket #12494)
	- o Man verwendet einen Ansatz mit mindestens einer Besonderen Leistung in einer Leistungsphase
	- $\circ$  Gleichzeitig verwendet man einen Zuschlag, der auf diese BL angewandt wird (z.B. "Umbauzuschlag")
	- o Und schließlich verwendet man eine Zusätzliche Leistung/Nebenkostenposition mit "Kosten auf Honorar", bei dem nur Zuschläge und die BL aus der Grundleistung betrachtet werden.

# <span id="page-39-0"></span>**Administration**

## <span id="page-39-1"></span>Automatische Aufgaben

Für die Aufgabe "Kulanz Zeiterfassung" existieren jetzt für den Mailversand neben den Platzhaltern "Vorname" und "Nachname" auch "Kurz" und "Lang" (Ticket #12441)

# <span id="page-40-0"></span>**Upgrade-Beschreibung KOBOLD CONTROL Version 21.0.2 auf KOBOLD CONTROL Version 21.0.3**

Programm-Version 21.0.3.0

## <span id="page-40-1"></span>**Zeiten&Kosten**

#### <span id="page-40-2"></span>Zeiten

• Die Option "Letzte Bemerkung anzeigen" ist wieder funktional (Ticket #12431).

## <span id="page-40-3"></span>**Stammdaten**

<span id="page-40-4"></span>Kriterien

• Das Kopieren von Kriterien/Referenzen vom Typ "Wiedervorlage" korrigiert (Ticket #12387).

# <span id="page-40-5"></span>**Controlling**

<span id="page-40-6"></span>Berichte

• Innerhalb der Filterdialoge von Listengenerator- und Berichtsgenerator-Berichten können in den Filter-Feldern wieder Wildcards eingeben werden (Ticket #12437)

### <span id="page-40-7"></span>RegieCenter

• Ist im Master die Listen-Darstellung aktiv, erscheint jetzt beim Öffnen des RegieCenters zu einem Projekt mit mehr als einem Auftrag ein Hinweis, dass KOBOLD CONTROL einen zufälligen Auftrag öffnen wird, da für den/die Anwender\_in die Auftrags-Auswahl zu diesem Zeitpunkt nicht zur Verfügung steht (Ticket #12433).

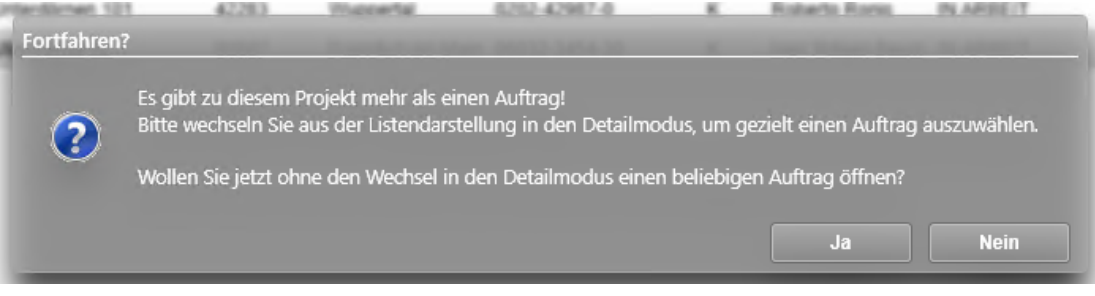

## <span id="page-41-0"></span>Einsatzplanung

• Innerhalb der Einsatzplanung können im rechten Bereich nun weitere Spalten ein- und ausgeblendet werden (Ticket #12035).

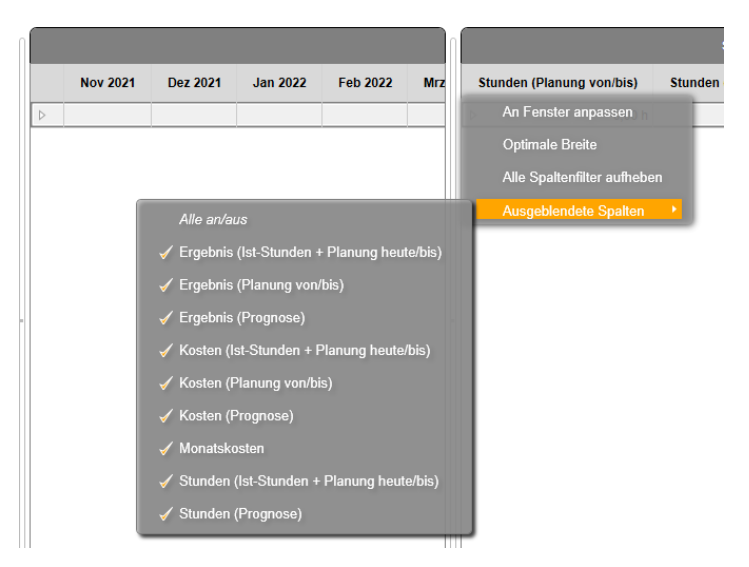

# <span id="page-41-1"></span>**Honorare**

#### <span id="page-41-2"></span>Honorarermittlung

• Wird innerhalb eines kopierten Ansatzes das Leistungsbild geändert, werden die Informationen aus dem ursprünglichen Leistungsbild komplett gelöscht. Bislang hat ein Wechsel von zum Beispiel "Ingenieurbauwerke" mit Örtlicher Bauüberwachung nach "Pauschalhonorar" dafür gesorgt, dass auch beim Pauschalhonorar die Örtliche Bauüberwachung in der Rechnung/Angebot erschien (Ticket 11591)

# <span id="page-41-3"></span>**Administration**

## <span id="page-41-4"></span>Rollen

• Besaß eine Rolle das Recht, "Projekte" zu sehen/zu bearbeiten aber nicht das Recht "Dokumente" zu sehen, wurden innerhalb der Projekte der Reiter "Adressen" zwar angezeigt, aber Eingabefelder gab es dort nicht (Ticket #11758).

## <span id="page-41-5"></span>**Allgemein**

- Der Leitfaden "Leitfaden Urlaubsplaner" wurde auf die Version 21 aktualisiert (Ticket #12440).
- Bei der parallelen Installation von KOBOLD CONTROL v21 wurden die Installationspfade fälschlicher Weise in der Quelldatenbank angepasst. Dieses ist korrigiert (Ticket #12439).
- Innerhalb der Gitter-Darstellung werden jetzt in keinerlei Bemerkungsfeldern mehr Zeilenumbrüche ausgegeben, die die Darstellung der Inhalte der Tabellen stören könnten (Ticket 11522).

• Spaltenfilter von Textspalten haben jetzt eine horizontale Scrollbar, damit man den Text rechts lesen kann (Ticket #10832)

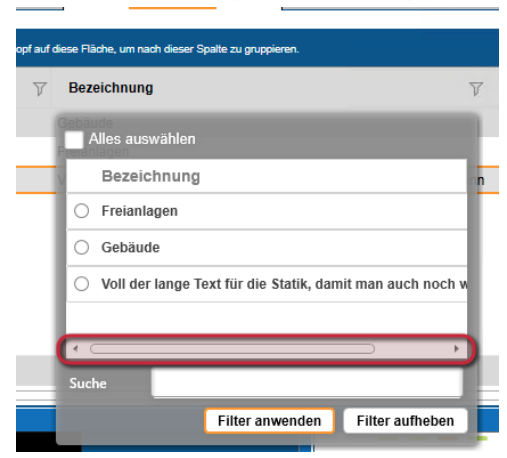

# <span id="page-43-0"></span>**Upgrade-Beschreibung KOBOLD CONTROL Version 20.3.17 auf KOBOLD CONTROL Version 21.0.2**

Programm-Version 21.0.2.0

# <span id="page-43-1"></span>**Mein Kobold**

• Im Widget "Anwesenheit" werden die Zeiteinträge nicht mehr von der Bildlaufleiste rechts überdeckt, wenn diese angezeigt wird (Ticket #11664).

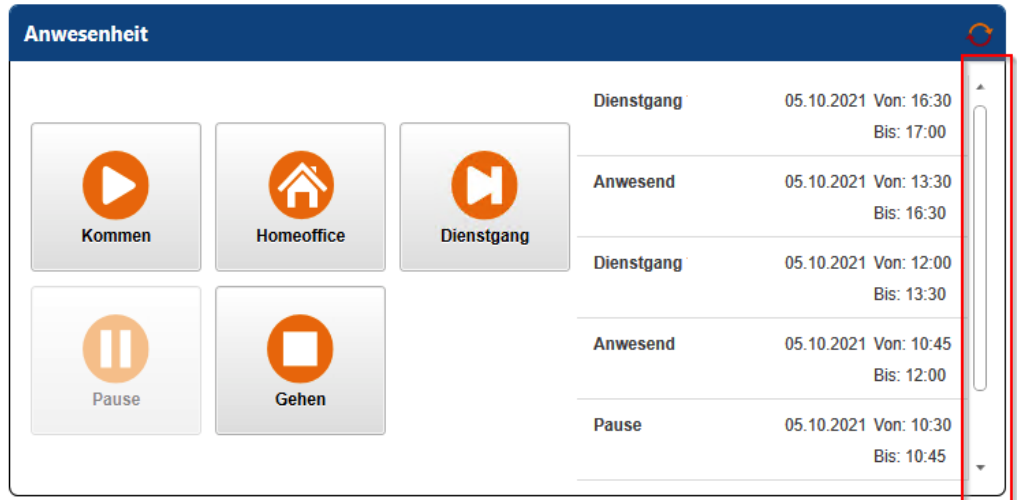

## <span id="page-43-2"></span>**Zeiten & Kosten**

<span id="page-43-3"></span>Zeiten

- In der Master-Tabelle die Spalten "Mitarbeiter-Gruppe" und "Unterprojektart" ergänzt (Ticket #12200).
- Im Erfassungsdialog lieferte ein Leeren des Datum-Feldes mit einem anschließenden Verlassen des Feldes eine Fehlermeldung. Dieses ist korrigiert (Ticket #12160).

#### <span id="page-43-4"></span>Urlaubsplaner

• Falls man bei der Anlage eines Urlaubantrages zuerst das Bis-Datum und anschließend das Von-Datum erfasste, dann konnte es passieren, dass die Dauer nicht dem Zeitraum Von-Bis entsprach (Beispiel: Man hatte eine Woche Urlaub beantragt, dann waren zwar vom Datum her 5 Tage gewählt, in Dauer war aber nur ein Tag gespeichert). Dieses ist korrigiert (Ticket #12320)

#### <span id="page-43-5"></span>Projektstand-Ist

• Bedienung des Dialoges "Neues Datum" überarbeitet (Ticket #12210)

#### <span id="page-43-6"></span>Projektstand-PLAN

• Bedienung des Dialoges "Neues Datum" überarbeitet (Ticket #12210)

# <span id="page-43-7"></span>**Stammdaten**

<span id="page-43-8"></span>Mitarbeiter

• War ein Stammdaten-Dialog für Mitarbeiter zur Bearbeitung offen und man befand sich auf einer Sub-Navigation, die nicht "Mitarbeiter" war, dann konnte sich KOBOLD CONTROL mit

einer Fehlermeldung beenden, wenn man das Programm über die Beenden-Schaltfläche oben rechts ("x") schließen wollte. Dieses ist korrigiert (Ticket #11805).

### <span id="page-44-0"></span>Kostenarten

• Bei der Kostenart "<leer>" (= "ohne Kostenart) konnte in den Stammdaten die zweite Seite "Daten" des Datendialoges nicht aufgerufen werden. Dieses ist korrigiert (Ticket #12167).

# <span id="page-44-1"></span>**Controlling**

### <span id="page-44-2"></span>Berichte

• Im Filterdialog der Berichte: In dem Fall, dass eine Nachschlagliste sehr viele Elemente enthielt, konnte es sehr lange dauern, bis diese Liste beim Klick auf die Pfeil-Runter-Taste aufgebaut wurde. Dieses ist beschleunigt (Ticket #11989).

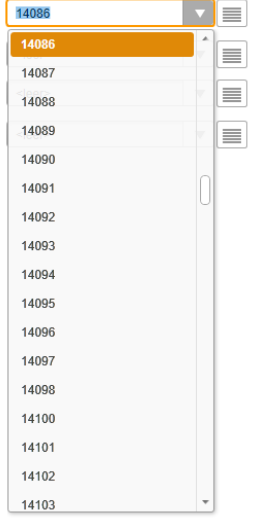

- Neue Version List & Label 26 integriert (Ticket #12136)
- Neuer Bericht
	- o "M07 Mitarbeiter Übersicht Tagesanwesenheit"
- Angepasster Bericht
	- o "B021 Kostenvergleich Projekte (Kosten, Projektstand, Ergebnis)": Die Spalten "Rechnungen" und "Zahlungen" entfernt (Ticket #12183)
- Unter bestimmten Umständen wurden innerhalb der Auswertung "H025" die Forderungskorrekturen zu einer Rechnung nicht beachtet. Das ist behoben (Ticket #12169).

#### <span id="page-44-3"></span>RegieCenter

• Wird das RegieCenter zu einem Projekt in zwei Tab's geöffnet und ist das zweite RegieCenter für die Eingabe gesperrt, schließt die Anwahl des Befehls "Einsatzplanung" den Dialog. Dieses ist korrigiert (Ticket #12259).

#### <span id="page-44-4"></span>Honorarvorschau

• Der Abrechnungsstand der ersten Kachel verdoppelte sich, wenn man am letzten eines Monats die Honorarvorschau zu einem Projekt aufgerufen hat. Das ist korrigiert (Ticket #12175).

#### <span id="page-44-5"></span>Gmkf-Berechnung

• Existieren keine Kostenträger-Kosten und war die Liste der Monate, für die eine Monatsbuchung gelaufen ist, leer, so konnten weitere Monatsbuchungen keine Einträge für die Liste erzeugen. Zudem wurden keine Stundensätze berechnet. Dieses ist korrigiert (Ticket #12038, #12125).

## <span id="page-45-0"></span>**Honorare**

<span id="page-45-1"></span>Honorare

• Bislang wurde statt des Mischsteuersatzes bei "Bruttoabzug" der Steuersatz und -Betrag der Rechnung an die XRechnung/ZUGFeRD-Struktur übergeben. Das ist korrigiert (Ticket #12323, #12329).

### <span id="page-45-2"></span>Abrechnung vorbereiten

• Innerhalb eines Projekt-Dialoges aktualisieren sich die Summenzeilen nun sofort nach der Änderung von Zahlenwerten (Ticket #12193)

## <span id="page-45-3"></span>**CRM**

#### <span id="page-45-4"></span>Adressen

• Obwohl dem Anwender in seiner Rolle das Recht "Rechnungen sehen" entzogen wurde, wurden in den Adressen dennoch Rechnungen angezeigt. Dabei mussten die Rechnungen zu Projekten gehören, in denen selbst die jeweilige Adresse unter "Projektbeteiligten" dem Projekt zugewiesen war. Dieses ist korrigiert, Rechnungen werden in einem solchen Fall nicht mehr angezeigt (Ticket #12040, #12221)

## <span id="page-45-5"></span>**Allgemein**

### <span id="page-45-6"></span>Anzeige

• Der Anzeigemodus "Liste" im Master/Detail sorge dafür, dass nach einem Sub-Navigationswechsel dieser Modus zwar nicht mehr aktiv war, der Detailbereich aber weiterhin ausgeblendet war. Stattdessen wurde ein graues leeres Rechteck angezeigt. Dieses ist korrigiert, die Einstellung "Detail" / "Liste" bezieht sich nun auf die jeweilige Subnavigation (Ticket #12239)

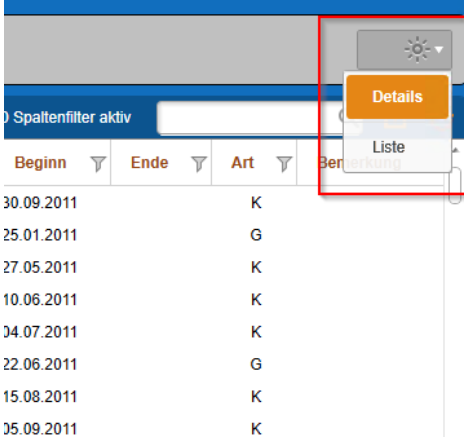

## <span id="page-45-7"></span>Lizenzierung

• Nicht bei jeder Lizenzierung wurde die Kundennummer vom Lizenzserver übertragen. Dieses hatte Auswirkungen, falls der Lizenznehmer individuelle Berichte lizenziert hatte. Die wurden in einem solchen Fall nicht angezeigt. Das ist mit Version 21 von KOBOLD CONTROL behoben (Ticket #12222, #12174).

## <span id="page-46-0"></span>Installation

• Die parallele Installation einer SQL-Server Version überarbeitet: Eine SQL-Server Installation konnte mit einem Timeout-Fehler beim Kopieren der Datenbank abbrechen. Nachfolgend war die Zielinstallation nicht brauchbar. Zudem konnte der Dateiname der Datensicherungsdatei beim Kopieren auf Grund seiner Namenslänge ungültig sein. Beides wurde korrigiert (Ticket #12263)